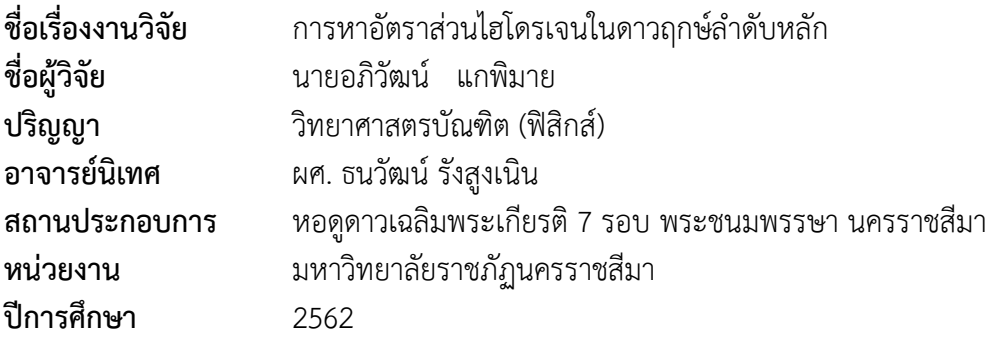

#### **บทคัดย่อ**

งานวิจัยนี้มีจุดประสงค์เพื่อศึกษาอัตราส่วนของไฮโดรเจน จากสเปกตรัมของดาวฤกษ์ แถบลำดับหลัก(Main sequence) เพื่อทำการวิเคราะห์หาความสัมพันธ์ของธาตุH-beta ต่อ H-alpha โดยมีกระบวนการเก็บข้อมูลคือถ่ายภาพจากซีซีดีสเปกโตรกราฟที่ติดอยู่กับกล้อง โทรทรรศน์ ขนาด 0.7 เมตร ณ หอดูดาวเฉลิมพระเกียรติ 7 รอบพระชนมพรรษา นครราชสีมา จากนั้นนำชุดข้อมูลที่วิเคราะห์ข้อมูล พบว่า ดาวฤกษ์ Type O มีอัตราส่วน H-beta ต่อ Halpha ใกล้เคียงกัน และเมื่อเปรียบเทียบกับดาวฤกษ์ Type อื่น ๆ จะพบว่าอัตราส่วนของ Hbeta มีแนวโน้มเพิ่มขึ้นเมื่อเทียบกับ H-alphaดังนั้น ดาวฤกษ์ที่มีอุณหภูมิสูง จะมีอัตราส่วนของ ธาตุ H-beta และ H-alpha จะใกล้เคียงกัน แต่ดาวฤกษ์ที่มีอุณหภูมิต่ำจะมีอัตราส่วนของธาตุ H-beta มากกว่า H-alpha และยังมีข้อมูลของดาวฤกษ์ในบางช่วงมีค่าลดลง ซึ่งเกิดได้จากการ วัดค่าในช่วงข้อมูลนั้นเกิดข้อผิดพลาด หรืออาจเป็นเพราะในระหว่างขั้นตอนการถ่ายภาพเกิด ข้อผิดพลาด

**คำสำคัญ**: การจำแนกสเปกตรัม, สเปกโตรมิเตอร์, แถบลำดับหลัก, แฮร์ทสชปรุง-รัสเซลล์,

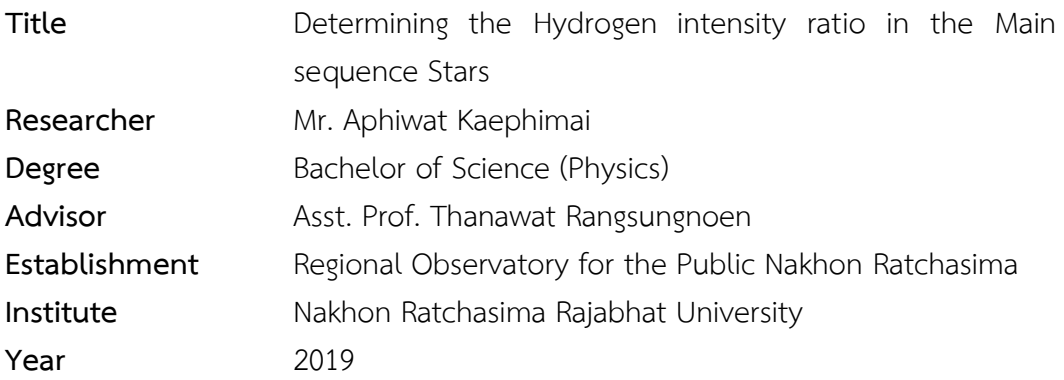

#### **Abstract**

The objective of this research is to study the ratio of Hydrogen. From the spectrum of the Main sequence stars to analyze the relationship between H-alpha and H-beta. The data collection process is to take a picture from a CCD spectrograph attached to a 0.7-meter telescope at the Regional Observatory for the Public Nakhon Ratchasima. The data set that analyzed the data, found that. Type O stars have a similar H-beta / H-alpha ratio, and when compared to other types of stars, the ratio of H-beta tends to increase compared to H-alpha, therefore High temperature stars. The ratio of H-beta and H-alpha are similar. But stars with low temperatures have a higher ratio of H-beta than H-alpha, and there is also a decrease in some star data. Which is caused by measurement in the data range that has an error Or it may be because during the process of shooting an error.

**Keywords**: Spectrum classification, Spectrometer, Main sequence, Hertzsprung– Russell

## **กิตติกรรมประกาศ**

งานวิจัยฉบับนี้สำเร็จลุล่วงไปด้วยดี ด้วยความกรุณาจากคณาจารย์ที่ได้ให้คำปรึกษาที่ เป็นประโยชน์ความช่วยเหลือ และความเอาใจใส่อย่างดีจากหลายๆฝ่าย โดยเฉพาะอาจารย์ที่ ปรึกษางานวิจัยฉบับนี้คือ ผศ.ธนวัฒน์ รังสูงเนิน ในการให้คำปรึกษาในทุกเรื่องเกี่ยวกับงานวิจัย และได้ติดตามความก้าวหน้าในการดำเนินงานวิจัย ผู้วิจัยรู้สึกซาบซึ้งในความกรุณาเป็นอย่างยิ่ง และขอขอบพระคุณเป็นอย่างสูงไว้ ณ โอกาสนี้

ขอขอบคุณ นายสมานชาญ จันทร์เอี่ยม เจ้าหน้าที่สารสนเทศดาราศาสตร์ชำนาญการ หอดูดาวเฉลิมพระเกียรติ 7 รอบ พระชนมพรรษา นครราชสีมา สถาบันวิจัยดาราศาสตร์ แห่งชาติ (องค์การมหาชน) ที่ได้ให้ความอนุเคราะห์ในการใช้เครื่องมือและให้คำปรึกษา เกี่ยวกับ งานวิจัยในครั้งนี้

ขอขอบคุณ เจ้าหน้าที่หอดูดาวเฉลิมพระเกียรติ 7 รอบ พระชนมพรรษา นครราชสีมา ทุกคนที่ให้คำแนะนำในการในการวิจัยครั้งนี้

ขอขอบคุณ คณะกรรมการที่เข้าร่วมรับฟังวิจัย ช่วยแนะนำ และให้ความรู้เพิ่มเติมแก่ ผู้วิจัยเป็นอย่างดี และขอขอบคุณบุคคลอื่น ๆ ที่ไม่ได้เอ่ยนามไว้ ณ ที่นี้ ซึ่งมีส่วนเกี่ยวข้องในการ วิจัยและขอขอบคุณทุก ๆ กำลังใจเสมอมาจนกระทั่งงานวิจัยเล่มนี้สำเร็จลุล่วงด้วยดี

คณะผู้วิจัย

# **สารบัญ**

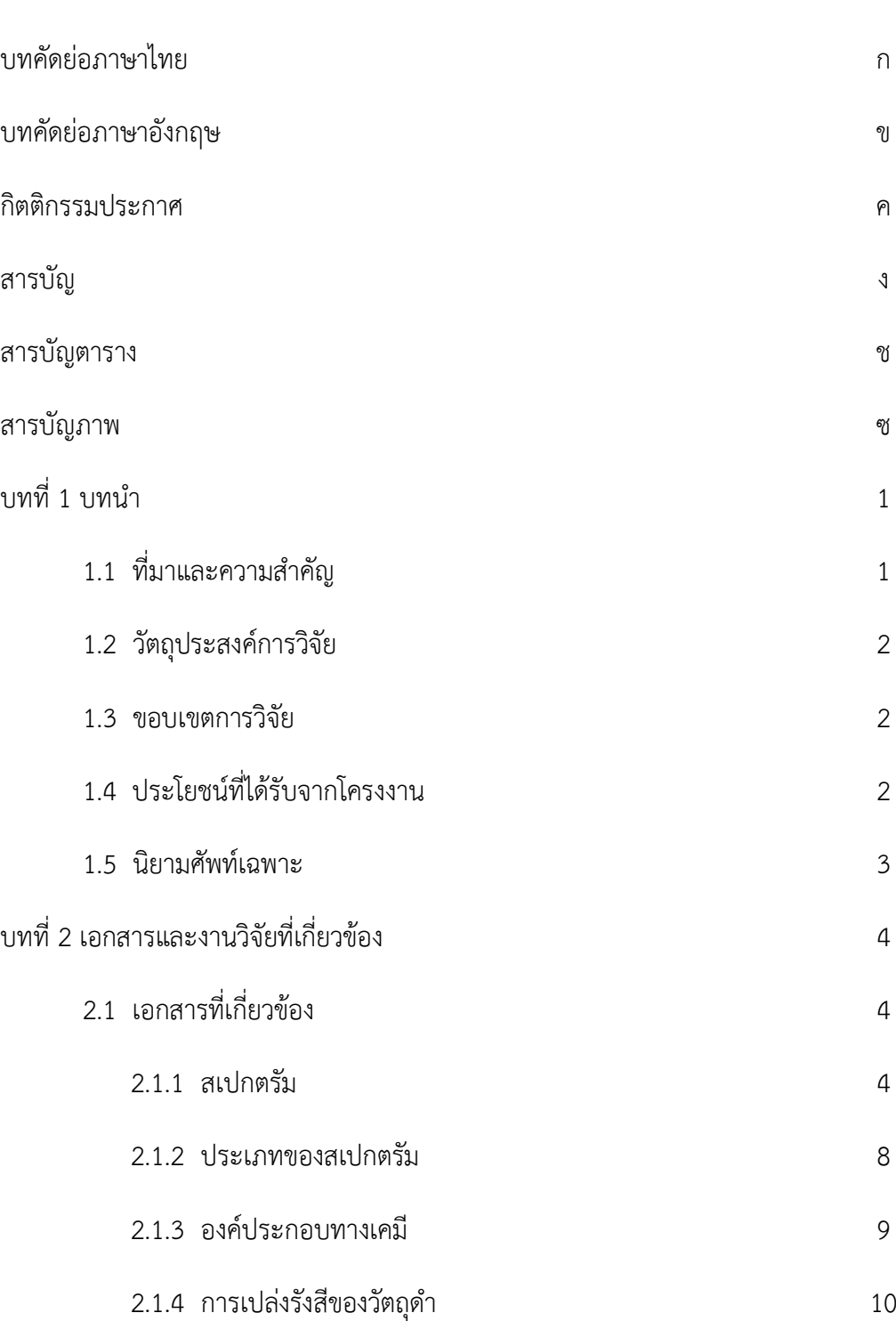

**หน้า**

# **สารบัญ (ต่อ)**

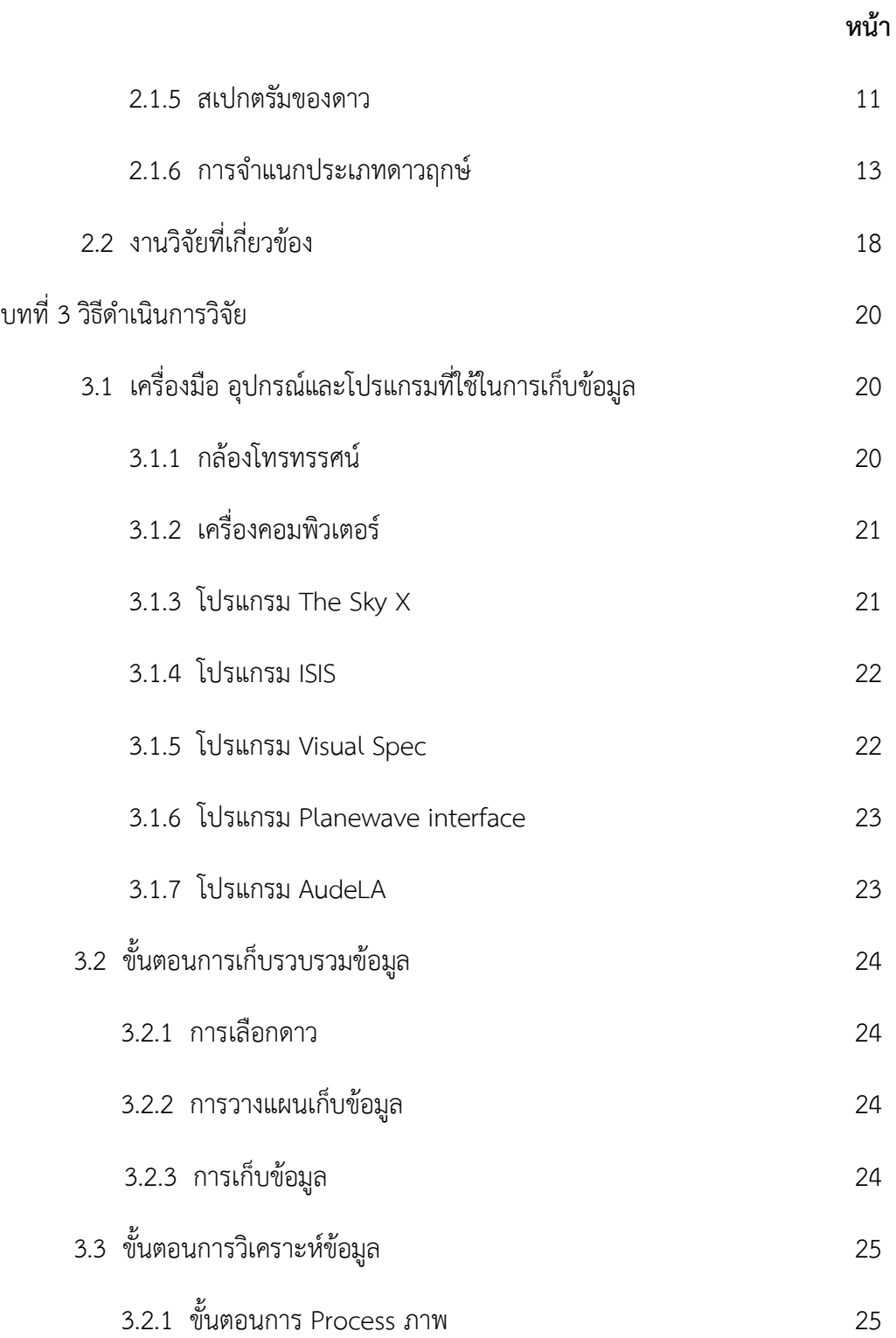

# **สารบัญ (ต่อ)**

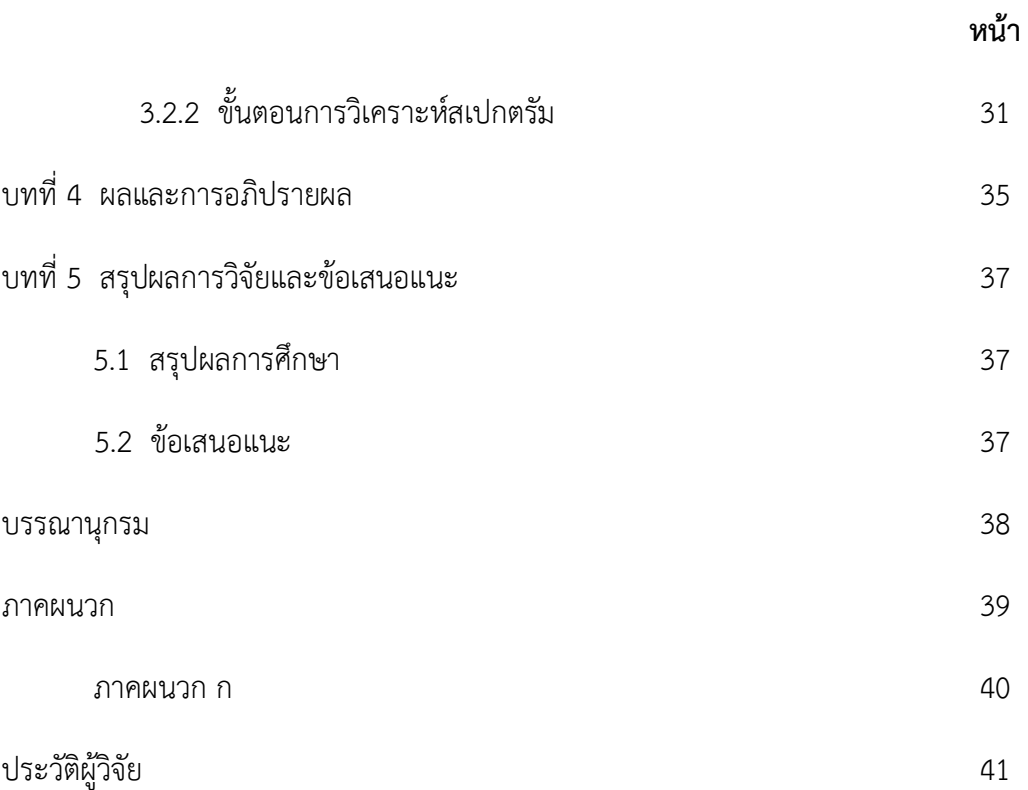

# **สารบัญตาราง**

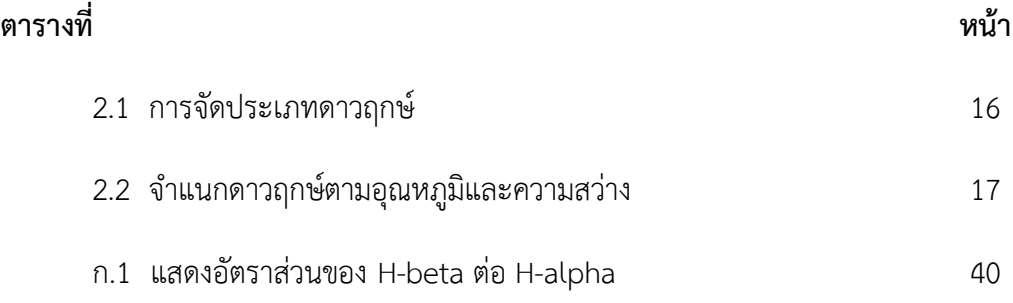

# **สารบัญภาพ**

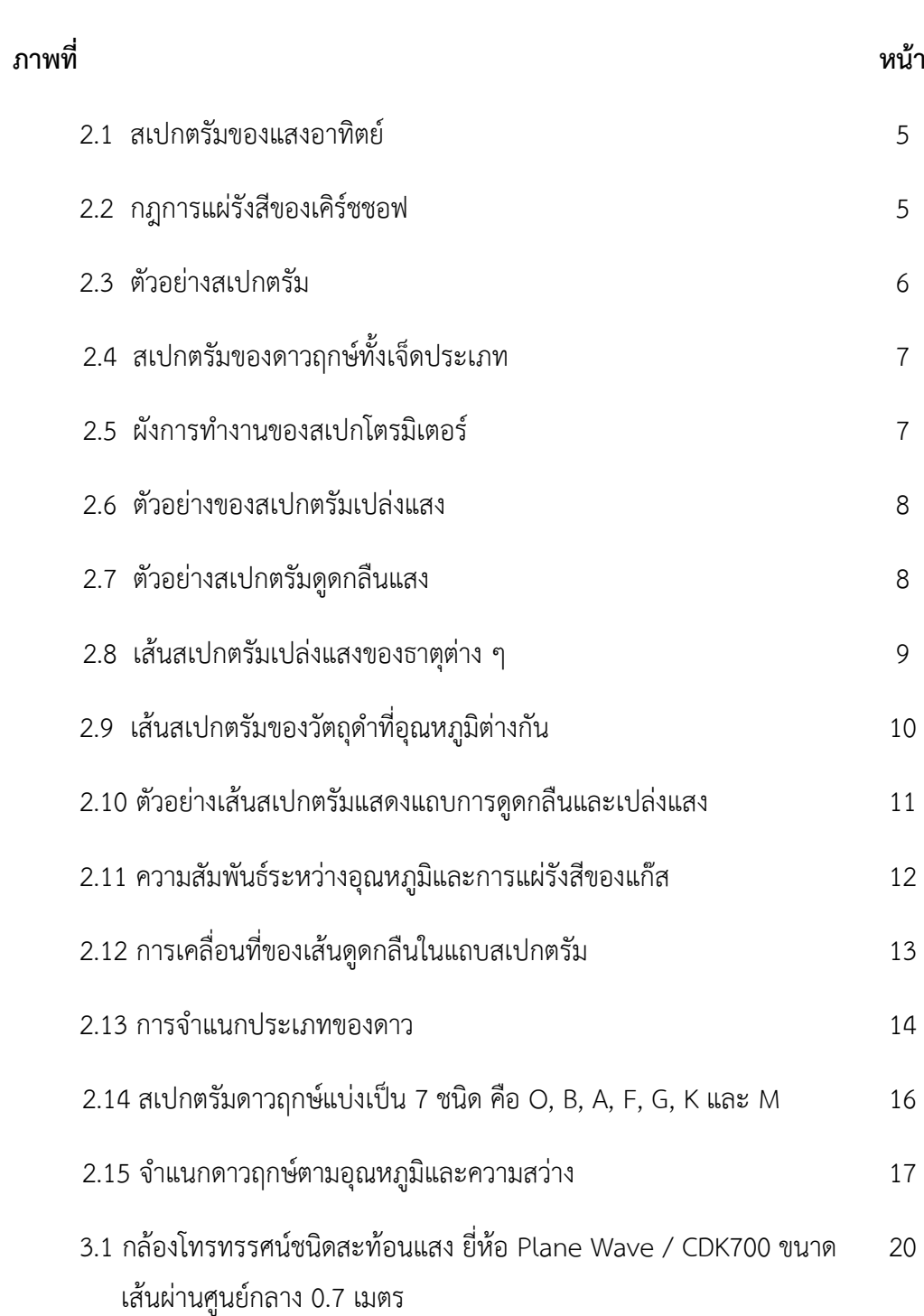

# **สารบัญภาพ (ต่อ)**

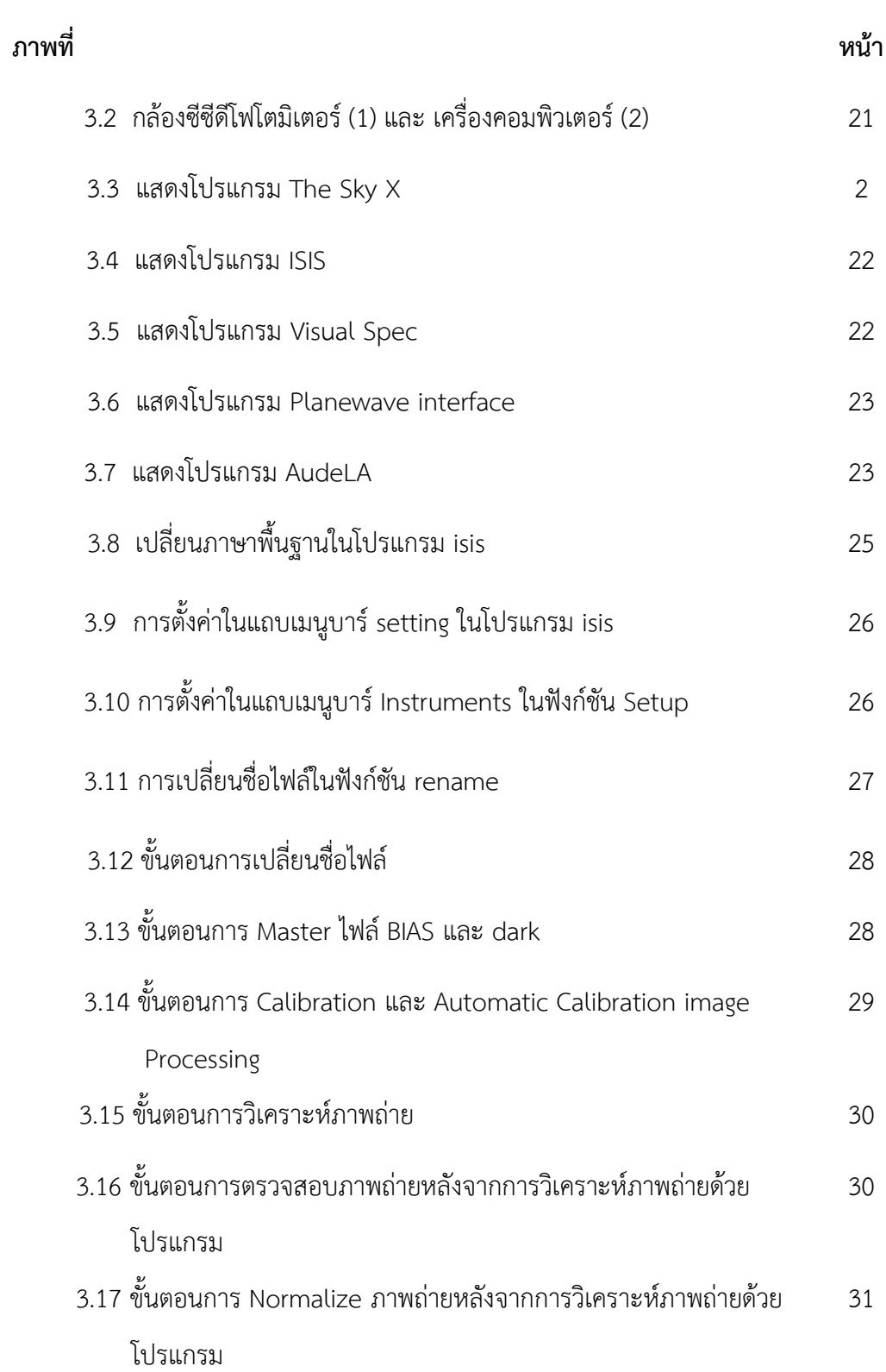

# **สารบัญภาพ (ต่อ)**

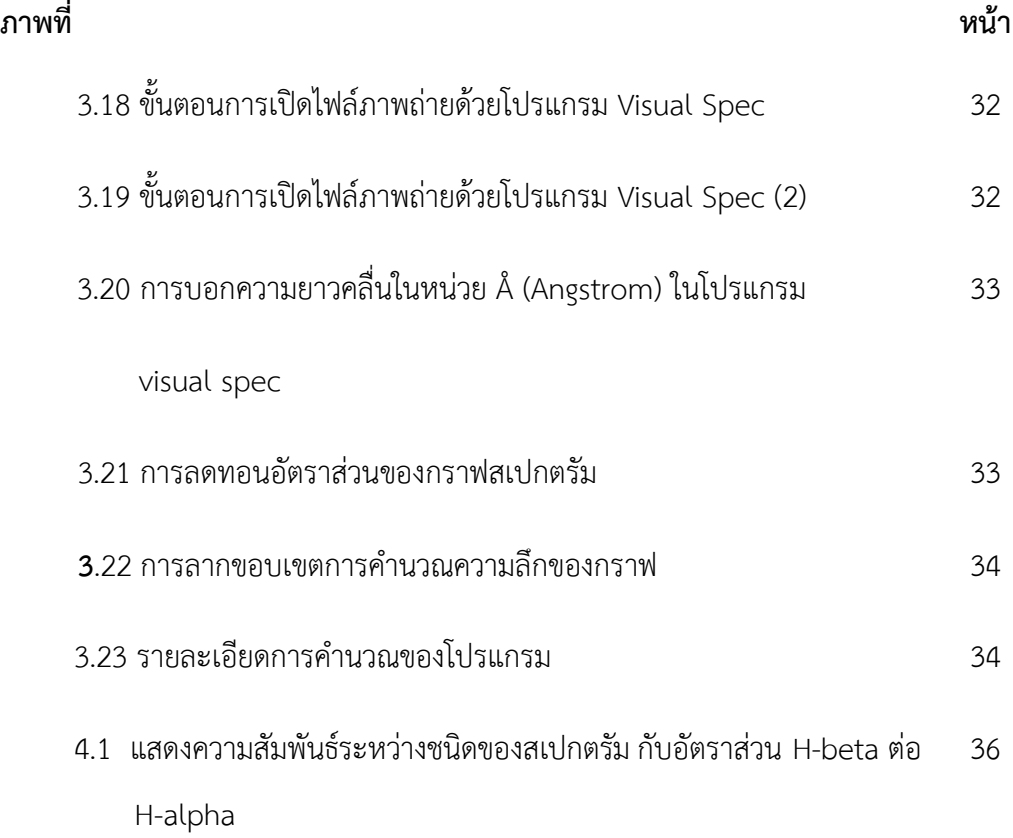

# **บทที่ 1 บทนำ**

# **1.1 ที่มาและความสำคัญ**

ปัจจุบันการแบ่งลำดับดาวฤกษ์เป็นไปตามความสัมพันธ์ระหว่าง กำลังส่องสว่างสัมบูรณ์ (Absolute magnitude) หรือ ความสว่าง (luminosities) เทียบกับประเภทสเปกตรัมหรือ อุณหภูมิของดาว นอกจากนั้นยังมีสเกลแสดงขนาดรัศมีของดาวฤกษ์ตั้งแต่ 0.001 เท่าของดวง อาทิตย์ จนถึง 1,000 เท่าของดวงอาทิตย์ โดยประชากรดาวส่วนใหญ่เรียงตัวจากมุมบนซ้าย มายังมุมล่างขวาของแผนภาพเรียกว่า แถบลำดับหลัก (Main sequence) ดาวที่อยู่ด้านบนขวา ของแถบลำดับหลักเป็นดาวที่มีขนาดใหญ่และมีกำลังส่องสว่างมาก เรียกว่า ดาวยักษ์ (Giants) และดาวยักษ์ใหญ่ (Super giants) ส่วนดาวที่อยู่ด้านล่างของแถบลำดับหลักเป็นดาวที่มีขนาด เล็กและมีกำลังส่องสว่างน้อย เรียกว่า ดาวแคระ (Dwarfs) ซึ่งไดอะแกรมชนิดนี้มักถูกเรียกว่า แผนภาพ Hertzsprung – Russell ซึ่งแผนภาพดังกล่าวมีความสำคัญต่อการศึกษาวิวัฒนาการ ของดาวฤกษ์ เพราะเมื่อเข้าสู่ปลายวัฏจักร คุณสมบัติทางกายภาพบางอย่าง เช่น ขนาด อุณหภูมิ กำลังส่องสว่าง และความยาวคลื่นมีการเปลี่ยนแปลงไป ตำแหน่งของดาวที่พล็อตลงบนแผนภาพ ก็จะเปลี่ยนไป

จากการศึกษาภาพถ่ายสเปกตรัมของดาวในแถบลำดับหลัก (main sequence) จะ พบว่าเส้นเสปกตรัมของธาตุไฮโดรเจนที่เห็นได้ชัดเจน จำนวน 4 เส้น ได้แก่ เส้นความยาวคลื่น 410 นาโนเมตร, 434 นาโนเมตร, 486 นาโนเมตร และ 656 นาโนเมตร อันเกิดจากการดูดซับ พลังงานของอิเล็กตรอนในอะตอมของไฮโดรเจน และเปลี่ยนระดับพลังงานจากการชั้นที่ 2 ไป เป็นชั้นที่ 3 ทำให้เกิดเส้นสเปกตรัมที่ความยาวคลื่น 656 nm (H-alpha)และเปลี่ยนระดับ พลังงานจากการชั้นที่ 3 ไปเป็นชั้นที่ 4, 5 และ 6 ทำให้เกิดเส้นสเปกตรัมที่ความยาวคลื่น 486nm (H-beta), 434 nm (H-gamma) และ 410 nm (H-delta) ตามลำดับ ซึ่งเป็นแสง ในช่วงคลื่นตามองเห็น

ดังนั้นงานวิจัยนี้จึงได้ทำการศึกษาอัตราส่วนของไฮโดรเจน โดยในการศึกษาครั้งนี้ จะ เลือกดาวฤกษ์ที่อยู่แถบลำดับหลัก (main sequence) เพื่อมาศึกษาว่าค่าความเข้มของ H-beta และ H-alpha จะมีความสัมพันธ์เป็นอย่างไร เพื่อที่จะได้รู้ถึงคุณสมบัติทางกายภาพของดาวฤกษ์ ซึ่งได้แก่ขนาด อุณหภูมิ พลังงาน กำลังส่องสว่างความยาวคลื่น องค์ประกอบทางเคมี ความเร็ว และทิศทางการเคลื่อนที่ รวมไปถึงวิวัฒนาการของดาวฤกษ์นั้น ๆ

## **1.2 วัตถุประสงค์การวิจัย**

1.2.1 เพื่อศึกษาอัตราส่วนความเข้มของไฮโดรเจนดาวฤกษ์ที่อยู่ในดาวฤกษ์แถบลำดับ หลัก (main sequence)

1.2.2 เพื่อใช้เป็นฐานข้อมูลทางดาราศาสตร์

### **1.3 ขอบเขตการวิจัย**

1.3.1 เป็นการวิเคราะห์หาความเข้มของไฮโดรเจนดาวฤกษ์ที่อยู่ในดาวฤกษ์แถบลำดับ หลัก (main sequence)

1.3.2 เก็บข้อมูลภาพถ่าย ณ หอดูดาวเฉลิมพระเกียรติ 7 รอบพระชนมพรรษา นครราชสีมา สถาบันวิจัยดาราศาสตร์ (องค์การมหาชน) กระทรวงอุดมศึกษา วิทยาศาสตร์ วิจัย และนวัตกรรม โดยถ่ายภาพสเปกตรัมของดาวฤกษ์ จากซีซีดีสเปกโตรกราฟที่ต่อกับ กล้องโทรทัศน์กล้องโทรทรรศน์สะท้อนแสงขนาดเส้นผ่านศูนย์กลาง 0.7 เมตร และมีระบบตาม ดาวอัตโนมัติ

# **1.4 ประโยชน์ที่ได้รับจากโครงงาน**

1.4.1 องค์ความรู้และเทคนิควิธีการในถ่ายภาพทางดาราศาสตร์

1.4.2 เพื่อเพิ่มผลงานวิจัยด้านดาราศาสตร์ และใช้เป็นฐานข้อมูลทางดาราศาสตร์

1.4.3 ได้เผยแพร่ผลงานวิจัย อีกทั้งยังเป็นข้อมูลที่เป็นประโยชน์สำหรับผู้ที่สนใจในการ ศึกษาวิจัยเพิ่มเติมต่อไป

## **1.5 นิยามศัพท์เฉพาะ**

การจำแนกสเปกตรัม เป็นวิธีการประเมินลักษณะทางกายภาพของดวงดาวโดยการ เปรียบเทียบคุณสมบัติของสเปกตรัมซึ่งมีเส้นสเปกตรัมที่แตกต่างกันตามอุณหภูมิและก๊าซที่มีใน ดาวฤกษ์โดยแบ่งสเปกตรัมของดาวฤกษ์เป็น 7 ชนิดหลัก ๆ คือ O, B, A, F, G, K และ M สเปกโตรมิเตอร์เป็นอุปกรณ์ที่ทำงานโดยใช้เลนส์ของกล้องโทรทรรศน์ (Primary lens) รวมแสงของวัตถุให้ตกผ่านช่องแคบ ๆ (Slit) เพื่อบังคับให้เป็นแถบแสงผ่านเข้าสู่แผ่นเกรตติ้ง (Diffraction grating) ซึ่งเป็นพื้นผิวที่มีลักษณะเป็นร่องสามเหลี่ยมคล้ายสันของปริซึมจำนวน มากเรียงขนานกันเป็นแถว เพื่อหักเหแสงให้เกิดสเปกตรัม แล้วทำการเก็บข้อมูลด้วยเครื่องวัด (Detector) หรืออุปกรณ์บันทึกภาพ CCD

แถบลำดับหลัก (mainsequence) คือ ขนาดของดาวฤกษ์ขึ้นอยู่กับแรงดันแก๊สร้อน ซึ่งดันออกจากแก่นกลางสู่พื้นผิว และมวลของดาวซึ่งทำให้เกิดแรงโน้มถ่วง หากอัตราการเกิดฟิว

ชันสูงเกินไป แก๊สที่แก่นกลางจะดันดาวให้ขยายตัวออก เมื่อแก๊สขยายตัวอุณหภูมิจะลดต่ำลง (ตามกฎของแก๊ส) ทำให้อัตราการเกิดฟิวชันลดลงด้วย ในทางกลับกันหากอัตราการเกิดฟิวชันต่ำ เกินไป แก๊สที่แก่นกลางจะเย็นตัวลง แรงดันแก๊สลดลง เนื้อสารของดาวยุบตัวลงมา ทำให้เกิด ความดันและอุณหภูมิสูงขึ้น เพิ่มอัตราการเกิดฟิวชันให้สูงขึ้น ระบบกลไกนี้ช่วยรักษาสมดุลของ ดาวฤกษ์ ให้มีอัตราการเกิดปฏิกิริยาฟิวชันคงที่สม่ำเสมอเกือบตลอดทั้งชีวิตของดาว

Hertzsprung–Russell บางครั้งเรียกย่อว่า H-R Diagram เป็นแผนภาพคู่ลำดับ ระหว่างสีของดาวฤกษ์กับความสว่างของดาว (Colour-Magnitude Diagram เรียกย่อว่า CMD) ซึ่งแสดงให้เห็นความสัมพันธ์ระหว่างค่าความส่องสว่างสัมบูรณ์ ความส่องสว่าง ประเภทของดาว ฤกษ์ และอุณหภูมิของดาวฤกษ์ แผนภาพสร้างขึ้นในช่วงคริสต์ทศวรรษ 1910 โดย เอจนาร์ แฮร์ทสชปรุง และ เฮนรี นอร์ริส รัสเซลล์ ได้ส่งผลกระทบอย่างใหญ่หลวงต่อการศึกษาทำความ เข้าใจวิวัฒนาการของดาวฤกษ์ หรือ ช่วงชีวิตของดาวฤกษ์

# **บทที่ 2 เอกสารและงานวิจัยที่เกี่ยวข้อง**

ในงานวิจัยครั้งนี้ ผู้วิจัยได้ทำการศึกษาและหาข้อมูลเกี่ยวกับดาวฤกษ์ เพื่อใช้ ประกอบการวิจัย อีกทั้งยังศึกษาแนวคิด ทฤษฎี และงานวิจัยที่เกี่ยวข้อง เพื่อที่จะเป็นแนวทาง ในการทำงานวิจัย และเป็นการศึกษาความรู้เพิ่มเติม ซึ่งได้นำเสนอตามหัวข้อดังนี้

# **2.1 เอกสารที่เกี่ยวข้อง**

# **2.1.1 สเปกตรัม**

 นักดาราศาสตร์ทำการศึกษาวัตถุท้องฟ้า โดยอาศัยคลื่นแม่เหล็กไฟฟ้าที่วัตถุแผ่ รังสีออกมา การวิเคราะห์สเปกตรัมทำให้เราทราบถึง คุณสมบัติทางกายภาพซึ่งได้แก่ อุณหภูมิ พลังงาน องค์ประกอบทางเคมี รวมทั้งความเร็วและทิศทางการเคลื่อนที่ อย่างไรก็ตามใน การศึกษาสเปกตรัม สิ่งแรกที่เราจะต้องทำความรู้จักคือ นิยามของวัตถุดำ

 วัตถุดำ (Blackbody) ไม่ได้หมายถึงวัตถุสีดำ แต่เป็นวัตถุในอุดมคติ (Ideal) ซึ่งมี คุณสมบัติในการดูดกลืนรังสีทุกชนิด มันจึงไม่สามารถสะท้อนแสงได้ อย่างไรก็ตามวัตถุดำจะแผ่ รังสีออกจากตัวของมันเอง เมื่อรังสีถูกหักเหด้วยแท่งแก้วปริซึมหรือแผ่นเกรตติ้ง ก็จะให้แถบ สเปกตรัมต่อเนื่อง วัตถุที่มีคุณสมบัติที่ใกล้เคียงกับวัตถุดำได้แก่ โลหะไส้หลอดสุญญากาศ เป็น ต้น

 ในปี ค.ศ.1672 เซอร์ไอแซค นิวตัน ได้ทำการทดลองโดยใช้แท่งแก้วปริซึมหักเห แสงอาทิตย์ให้แยกออกเป็นแถบแสงสีรุ้ง ซึ่งเรียกว่า "สเปกตรัม" ต่อมาในปี ค.ศ.1814 โจเซฟ ฟอน ฟรังโฮเฟอร์ นักวิทยาศาสตร์ชาวเยอรมัน ได้ทำการทดลองซ้ำโดยใช้แผ่นเกรตติ้งแทนแท่ง แก้วปริซึมหักเหแสงอาทิตย์ เขาพบเส้นมืดปรากฏบนแถบสเปกตรัมมากกว่า 600 เส้น ดังภาพที่ 1 (ในปัจจุบันตรวจพบมากกว่า 30,000 เส้น) นักเคมีในยุคต่อมาเรียกเส้นมืดเหล่านี้ว่า เส้น ดูดกลืน (Absorption lines) ธาตุแต่ละชนิดทำให้เกิดเส้นดูดกลืนที่แตกต่างกัน

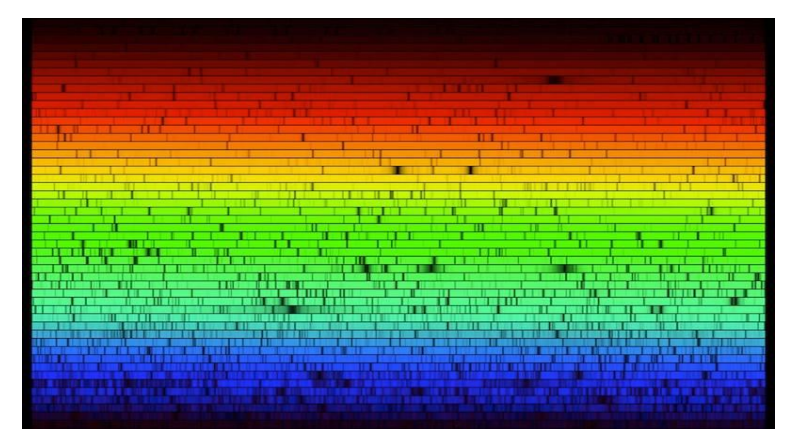

# **ภาพที่ 2.1** สเปกตรัมของแสงอาทิตย์

spectrum)

(ที่มา : สถาบันวิจัยดาราศาสตร์แห่งชาติ (องค์การมหาชน). ออนไลน์. 2563)

ปี ค.ศ.1859 โรเบิร์ต บุนเซน และ กุสตาฟ เคิร์ชฮอฟ นักเคมีชาวเยอรมัน ได้ทำการทดลองเผาแก๊สร้อน แล้วพบว่า แสงจากแก๊สร้อนทำให้เกิดเส้นสว่างบนแถบสเปกตรัม สเปกตรัมของแก๊สแต่ละชนิดมีจำนวนและตำแหน่งของเส้นสว่างแตกต่างกัน เราเรียกเส้นสว่างนี้ ว่า "เส้นแผ่รังสี" (Emission lines) ในเวลาต่อมา เคิร์ชฮอฟ ได้ค้นพบความสัมพันธ์ระหว่าง เส้นดูดกลืนและเส้นแผ่รังสี ตามกฎของเคิร์ชฮอฟ (Kirchhoff's laws) ดังนี้

1. การแผ่รังสีของวัตถุดำ ทำให้เกิดสเปกตรัมต่อเนื่อง (Continuous

2. การแผ่รังสีของแก๊สร้อน ทำให้เกิดสเปกตรัมแผ่รังสี (Emission spectrum) ปรากฏเป็นเส้นสีสว่างบนแถบมืด

3. แก๊สเย็นขวางกั้นการแผ่รังสีจากวัตถุดำ ทำให้เกิดสเปกตรัมดูดกลืน (Absorption spectrum) ปรากฏเป็นเส้นมืดบนแถบสีรุ้ง ดังภาพที่ 2.2

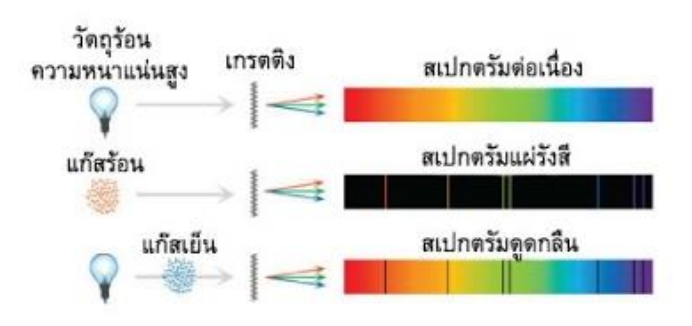

**ภาพที่ 2.2** กฎการแผ่รังสีของเคิร์ชชอฟ

(ที่มา : สถาบันวิจัยดาราศาสตร์แห่งชาติ (องค์การมหาชน). ออนไลน์. 2563)

 สเปกตรัมที่เกิดขึ้นจากการแผ่รังสีของสสารแต่ละชนิดมีลักษณะเฉพาะตัว ดัง ตัวอย่างในภาพที่ 3 เส้นสเปกตรัมที่เกิดขึ้นจากธาตุแต่ละชนิดจะแตกต่างไม่ซ้ำก้นเลย ทำนอง เดียวกับเส้นลายมือของมนุษย์ ถ้าเราทราบข้อมูลสเปกตรัมของวัตถุต้นกำเนิด เราก็จะสามารถ วิเคราะห์ได้ว่า วัตถุนั้นมีองค์ประกอบเป็นธาตุอะไร

- วัตถุที่มีคุณสมบัติใกล้เคียงกับวัตถุดำ เช่น โลหะไส้หลอดไฟฟ้า แผ่รังสี ทำให้เกิดสเปกตรัมต่อเนื่อง

- กลุ่มแก๊ส เช่น หลอดฟลูโอเรสเซนส์ เนบิวลา โคมาของดาวหาง แผ่รังสี ทำให้เกิดสเปกตรัมแผ่รังสี

- วัตถุที่มีแก๊สหรือบรรยากาศห่อหุ้ม เช่น ดวงอาทิตย์ ดาวฤกษ์ แผ่รังสีทำ

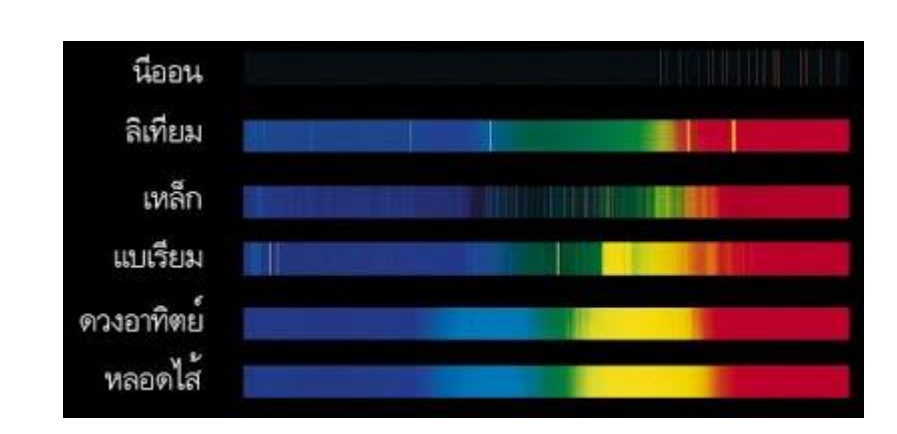

ให้เกิดให้สเปกตรัมดูดกลืน

## **ภาพที่2.3** ตัวอย่างสเปกตรัม

(ที่มา : สถาบันวิจัยดาราศาสตร์แห่งชาติ (องค์การมหาชน). ออนไลน์. 2563)

 ในการศึกษาองค์ประกอบของดาวฤกษ์ด้วยการวิเคราะห์สเปกตรัม นักดาราศาสตร์แบ่ง สเปกตรัมของดาวฤกษ์ออกเป็น 7 ประเภท ได้แก่ ดาวประเภท O, B, A, F, G, K และ M ดาว ฤกษ์ชนิด O เป็นดาวฤกษ์มีอุณหภูมิสูงถึง 35,000 K ดวงอาทิตย์เป็นดาวฤกษ์ชนิด G มีอุณหภูมิ สูง 5,800 K ส่วนดาวฤกษ์ชนิด M เป็นดาวฤกษ์มีอุณหภูมิต่ำเพียง 3,500 K เราจะเห็นได้ว่า สเปกตรัมของดาวฤกษ์แต่ละประเภทจะมีเส้นดูดกลืนสีดำ ซึ่งแสดงถึงองค์ประกอบในบรรยากาศ ที่ห่อหุ้มดาวต่าง ๆ กัน เส้นดูดกลืนของสเปกตรัม O ส่วนใหญ่เกิดจากการดูดกลืนของอะตอม ไฮโดรเจนและฮีเลียม ส่วนเส้นดูดกลืนของดาว K เกิดจากการดูดกลืนของธาตุหนักหลายชนิด นอกจากนั้นยังพบเส้นดูดกลืนของโมเลกุลอยู่เป็นจำนวนมาก เนื่องจากอุณหภูมิต่ำพอที่อะตอม สามารถจับตัวกันเป็นโมเลกล เช่น ไททาเนียมออกไซด์ (TiO) เป็นต้น

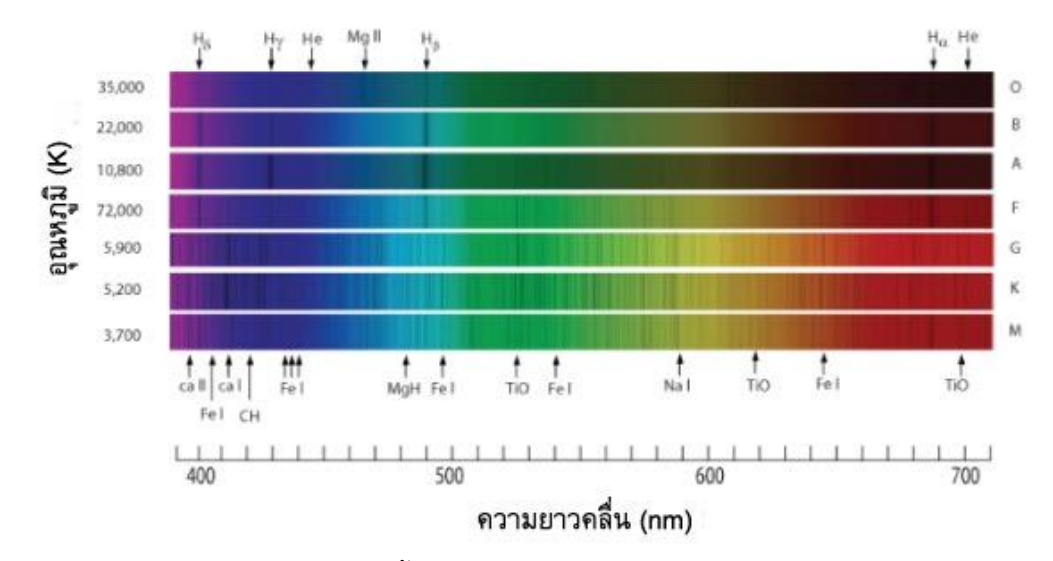

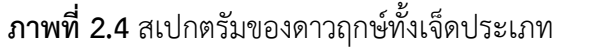

(ที่มา : สถาบันวิจัยดาราศาสตร์แห่งชาติ (องค์การมหาชน). ออนไลน์. 2563)

 อุปกรณ์ที่ใช้ในการศึกษาสเปกตรัมเรียกว่า สเปกโตรมิเตอร์ (Spectrometer) ทำงานโดย ใช้เลนส์ของกล้องโทรทรรศน์ (Primary lens) รวมแสงของวัตถุให้ตกผ่านช่องแคบๆ (Slit) เพื่อ บังคับให้เป็นแถบแสงผ่านเข้าสู่แผ่นเกรตติ้ง (Diffraction grating) แล้วทำการเก็บข้อมูลด้วย เครื่องวัด (Detector) หรืออุปกรณ์บันทึกภาพ CCD

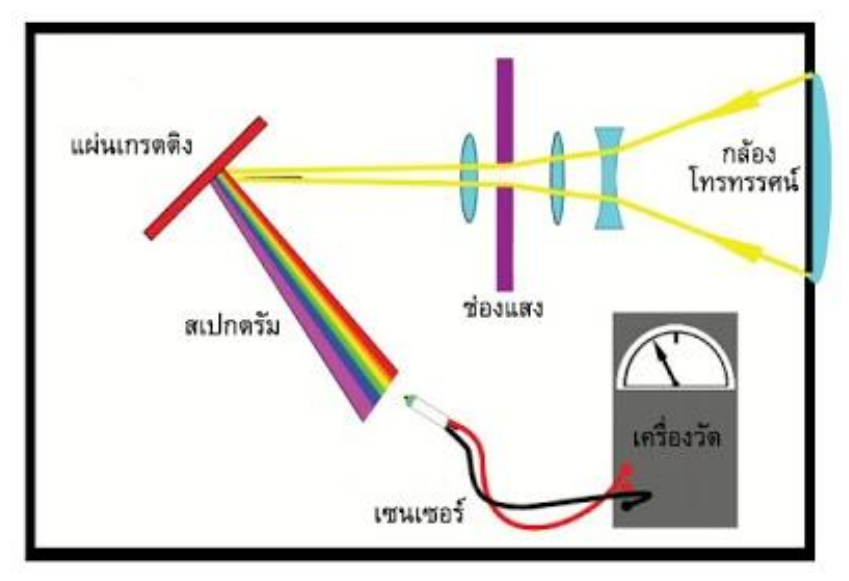

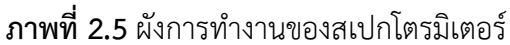

(ที่มา : สถาบันวิจัยดาราศาสตร์แห่งชาติ (องค์การมหาชน). ออนไลน์. 2563)

#### **2.1.2 ประเภทของสเปกตรัม**

 โดยทั่วไปจะมีเส้นสเปกตรัมสองแบบที่สามารถจำแนกได้โดยง่าย นั่นคือ สเปกตรัมเปล่งแสง และสเปกตรัมดูดกลื่นแสง

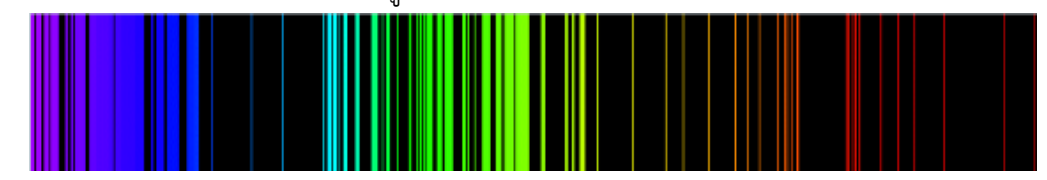

### **ภาพที่ 2.6** ตัวอย่างของสเปกตรัมเปล่งแสง

 (ที่มา : มนุษย์กับวิทยาศาสตร์กายภาพ ตอนคลื่นแสงและทฤษฎีควอนตัม. ออนไลน์. 2563)

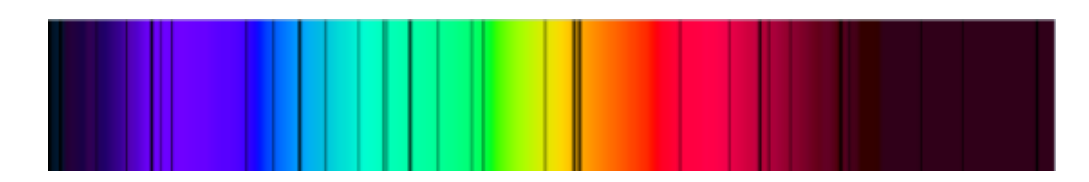

## **ภาพที่ 2.7** ตัวอย่างสเปกตรัมดูดกลืนแสง

(ที่มา : มนุษย์กับวิทยาศาสตร์กายภาพ ตอนคลื่นแสงและทฤษฎีควอนตัม. ออนไลน์. 2563)

### 2.1.2.1 สเปกตรัมเปล่งแสง

สเปกตรัมเปล่งแสงเกิดขึ้นเมื่อคลื่นแม่เหล็กไฟฟ้าถือกำเนิดขึ้นจากกลุ่มก้อนแก๊สที่มี อุณหภูมิสูง (เมื่อเทียบกับบริเวณรอบข้าง) จากอุณหภูมิที่สูงในก้อนแก๊สร้อน อะตอมภายในจะมี พลังงานเป็นจำนวนมาก และอิเล็กตรอนจะอยู่ในสถานะที่ถูกกระตุ้นรอบ ๆ นิวเคลียส อิเล็กตรอนเหล่านี้จะสูญเสียพลังงานและตกลงมาในสถานะที่มีพลังงานต่ำกว่า และพลังงานที่ สูญเสียไปจะถูกเปลี่ยนไปเป็นโฟตอนที่ความยาวคลื่นค่าหนึ่งกระบวนการเหล่านี้ ทำให้เกิด แถบสว่างขึ้นบนสเปกตรัม-เส้นสเปกตรัมเปล่งแสง

## 2.1.2.2 สเปกตรัมดูดกลืนแสง

สเปกตรัมดูดกลืนแสงเกิดขึ้นเวลาคลื่นแม่เหล็กไฟฟ้าจากดาวเบื้องหลังผ่านก้อนแก๊สที่ เย็นกว่าคลื่นแม่เหล็กไฟฟ้าที่ความยาวคลื่นเฉพาะค่าหนึ่ง ถูกดูดกลืนโดยอะตอมในแก๊สที่เย็น ทำ ให้อิเล็กตรอนได้รับพลังงานและเลื่อนขึ้นไปอยู่ในสถานะกระตุ้น อิเล็กตรอนเหล่านี้สูญเสีย พลังงานและปล่อยโฟตอนกลับมาในความยาวคลื่นเดิม อย่างไรก็ตาม ทิศทางของแสงที่ปล่อย ออกมาเกิดขึ้นแบบสุ่ม และนี่ทำให้ปรากฏมาเป็นแถบมืด (หรือแสงที่หายไป) ในสเปกตรัม สอดคล้องกับความยาวคลื่นที่ถูกดูดกลืนไปโดยแก๊ส เส้นเหล่านี้เรียกว่า เส้นสเปกตรัมดูดกลืน

แสง นักดาราศาสตร์ใช้เส้นสเปกตรัมดูดกลืนแสงในการศึกษาดาวฤกษ์อยู่เสมอ

การศึกษาเส้นสเปกตรัมดูดกลืนแสงอย่างละเอียด ทำให้นักดาราศาสตร์สามารถเรียนรู้ อะไรหลายอย่างเกี่ยวกับดาวฤกษ์ เช่น อุณหภูมิ ความเร็วในการหมุน ความเร็วในแนวสายตา (การเคลื่อนที่ของดาวฤกษ์เข้าหาหรือออกห่างจากผู้สังเกต)ความหนาแน่น องค์ประกอบทาง เคมี ความเป็นโลหะ (ดาวฤกษ์มีธาตุหนักอยู่มากน้อยเพียงใด)

## **2.1.3 องค์ประกอบทางเคมี**

 ธาตุแต่ละธาตุและโมเลกุลจะดูดกลืนและเปล่งแสงที่ความยาวคลื่นที่แตกต่างกัน ออกไป เราสามารถศึกษาสเปกตรัมได้ว่าธาตุใดทำให้เกิดเส้นสเปกตรัมที่ความยาวคลื่นหนึ่ง ๆ ดังนั้น ทำให้เราสามารถศึกษาองค์ประกอบทางเคมีของวัตถุที่กำลังศึกษาได้

 การวิเคราะห์สเปกตรัมของดาวอาทิตย์ ทำให้เราค้นพบธาตุฮีเลียม ก่อนที่เรา จะพบธาตุนี้บนโลก

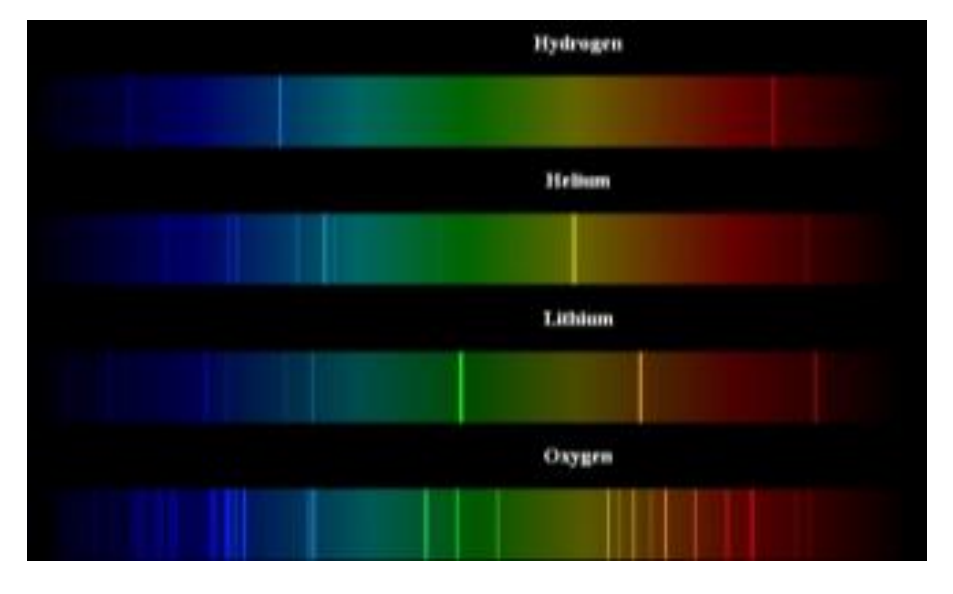

**ภาพที่ 2.8** เส้นสเปกตรัมเปล่งแสงของธาตุต่าง ๆ

(ที่มา : มนุษย์กับวิทยาศาสตร์กายภาพ ตอนคลื่นแสงและทฤษฎีควอนตัม. ออนไลน์.

2563)

## **2.1.4 การเปล่งรังสีของวัตถุดำ**

ก่อนที่เราจะไปศึกษาสเปกตรัมเราจำเป็นต้องทำความเข้าใจเกี่ยวกับการ เปล่งแสงของวัตถุดำเสียก่อนดาวฤกษ์ทุกดวงประกอบขึ้นจากใจกลางที่ร้อน และเปลือกชั้นนอก หรือชั้นบรรยากาศที่เย็นกว่า ใจกลางของดาวฤกษ์ทำให้เกิดเส้นสเปกตรัมต่อเนื่อง เรียกว่า สเปกตรัมของวัตถุดำ ถ้าไม่มีการดูดกลืนแสงหรือเปล่งแสงจากชั้นบรรยากาศรอบนอก สเปกตรัมของดาวฤกษ์จะมีลักษณะใกล้เคียงกับสเปกตรัมของวัตถุดำบริสุทธิ์

 สเปกตรัมขอองวัตถุดำจะแสดงถึงการกระจายความเข้มข้นของการแผ่รังสีที่เปล่ง ออกมาในทุกความยาวคลื่น โลหะที่เปล่งแสงสีแดงในเตาเผาเป็นตัวอย่างหนึ่งของการเปล่งแสง ของวัตถุดำ รูปร่างขงสเปกตรัมวัตถุดำขึ้นอยู่กับอุณหภูมิของวัตถุ

 วัตถุที่อุณหภูมิอุ่นกว่า จะมีสเปกตรัมที่ยอดอยู่ในความยาวคลื่นที่สั้นกว่า ในขณะที่วัตถุที่เย็นกว่าจะมีสเปกตรัมวัตถุดำที่มียอดอยู่ในช่วงที่ความยาวคลื่นยาวกว่า

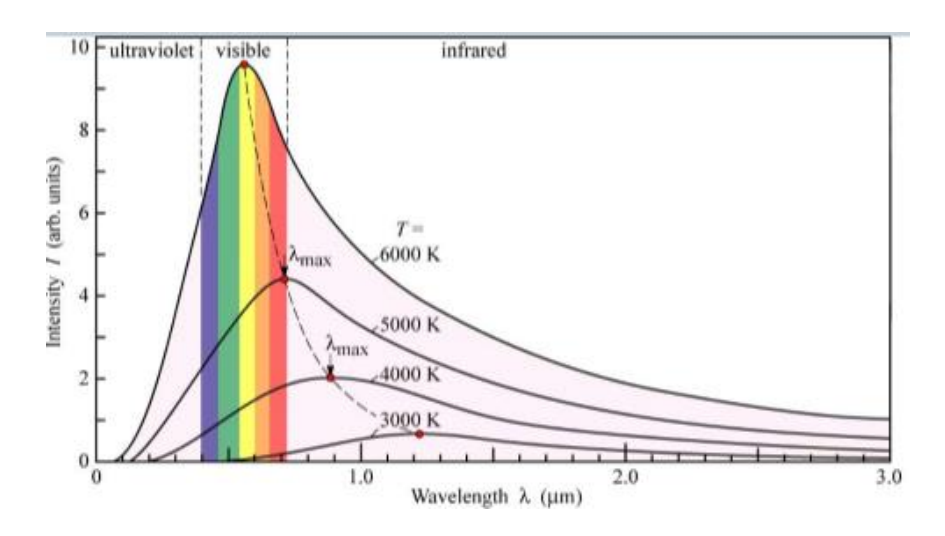

**ภาพที่ 2.9** เส้นสเปกตรัมของวัตถุดำที่อุณหภูมิต่างกัน (ที่มา : มนุษย์กับวิทยาศาสตร์กายภาพ ตอนคลื่นแสงและทฤษฎีควอนตัม. ออนไลน์. 2563)

ในความเป็นจริงแล้วสเปกตรัมที่วัดนั้นไม่เคยเป็นสเปกตรัมวัตถุดำที่ราบเรียบเนื่องจาก สเปกตรัมดูดกลืนแสงและเปล่งแสง ส่วนที่สเปกตรัมตกลงไป (ลดต่ำลงกว่าสเปกตรัมของวัตถุดำ) แสดงถึงเส้นสเปกตรัมการดูดกลืนแสง ส่วนที่สเปกตรัมสูงขึ้นมา (สูงกว่าสเปกตรัมของวัตถุดำ) แสดงถึงเส้นสเปกตรัมการเปล่งแสง

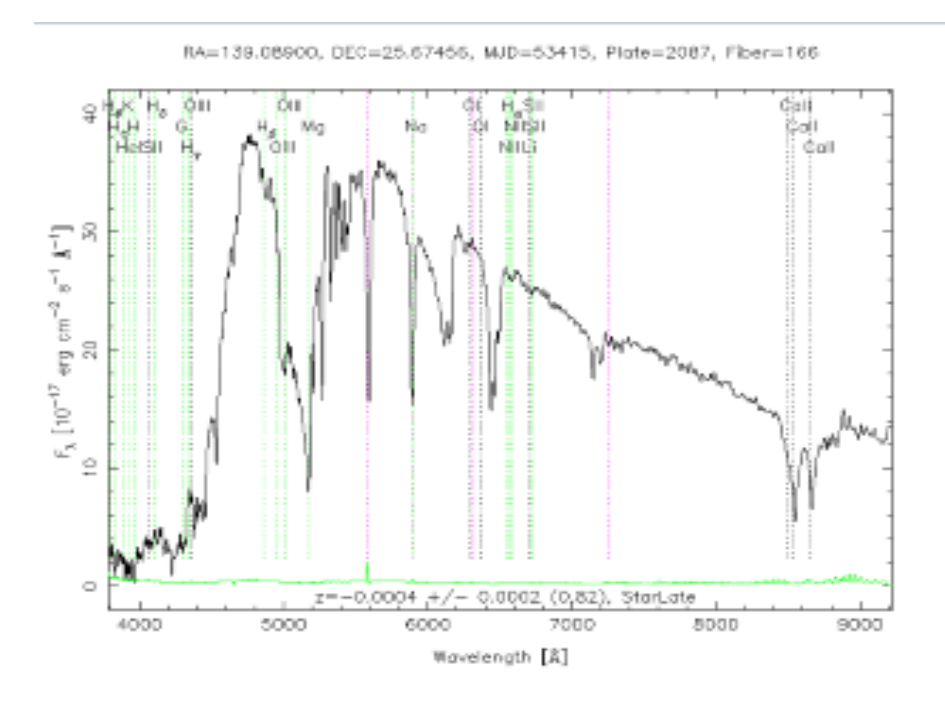

**ภาพที่ 2.10** ตัวอย่างเส้นสเปกตรัมแสดงแถบการดูดกลืนและเปล่งแสง (ที่มา : มนุษย์กับวิทยาศาสตร์กายภาพ ตอนคลื่นแสงและทฤษฎีควอนตัม. ออนไลน์. 2563)

### **2.1.5 สเปกตรัมของดาว**

เราเรียกกรรมวิธีที่นักดาราศาสตร์ศึกษาดาวฤกษ์โดยการสังเกตจากสเปกตรัม ของดาวว่า "สเปกโตรสโคปี" (Spectroscopy) โดยใช้เครื่องสเปกโตรมิเตอร์ต่อพ่วงกับกล้อง โทรทรรศน์เพื่อรวมแสงดาวเข้ามาผ่านเกรตติงเพื่อแยกแสงดาวออกเป็นสเปกตรัมช่วงคลื่นต่าง ๆ แล้วบันทึกภาพด้วยอุปกรณ์บันทึกภาพ CCD สเปกตรัมจะบอกสมบัติของดาว 3 ประการคือ อุณหภูมิพื้นผิว องค์ประกอบทางเคมีของบรรยากาศ และทิศทางการเคลื่อนที่ของดาวซึ่งสัมพัทธ์ กับโลก

## **อุณหภูมิพื้นผิวของดาวฤกษ์**

 นักดาราศาสตร์ศึกษาอุณหภูมิพื้นผิวของดาวฤกษ์ได้จากสเปกตรัมที่ดาวแผ่รังสี ออกมา โดยพิจารณาความสัมพันธ์ระหว่างความยาวคลื่นเข้มสุดที่ดาวแผ่รังสีออกมา ( $\pmb{\lambda}$ max) กับอุณหภูมิพื้นผิว (T) ตามกฎการแผ่รังสีของวีน  $\,\lambda$ max = 0.0029/T ซึ่งอธิบายอย่างสั้นๆ ว่า "ความยาวคลื่นของรังสีเข้มสุดที่ดาวแผ่ออกมา แปรผกผันกับอุณหภูมิพื้นผิวของดาว" ภาพที่ 1 แสดงให้เห็นว่า ดาวฤกษ์ที่แผ่รังสีเข้มสุดเป็นรังสีอัลตาไวโอเล็ตที่ความยาวคลื่น 250 nm มี อุณหภูมิพื้นผิว 12,000 K ดาวฤกษ์ที่แผ่รังสีเข้มสุดในช่วงแสงที่ตามองเห็นที่ความยาวคลื่น 500

nm มีอุณหภูมิพื้นผิว 6,000 K และดาวฤกษ์ที่แผ่รังสีเข้มสุดเป็นรังสีอินฟราเรดที่ความยาวคลื่น 1,000 nm มีอุณหภูมิพื้นผิว 3,000 K ตามลำดับ

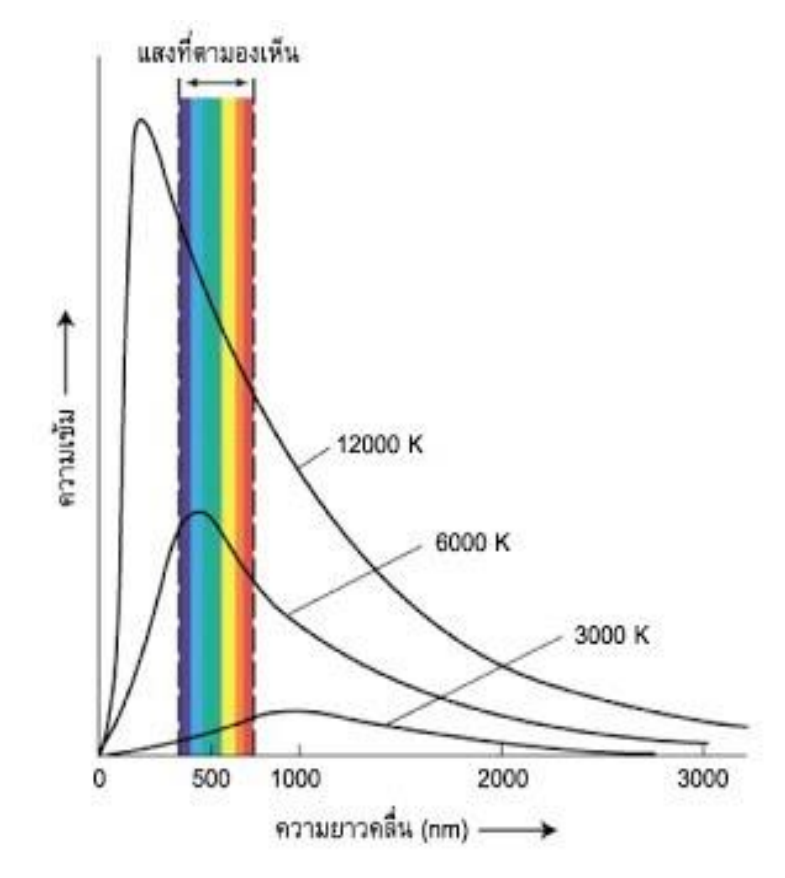

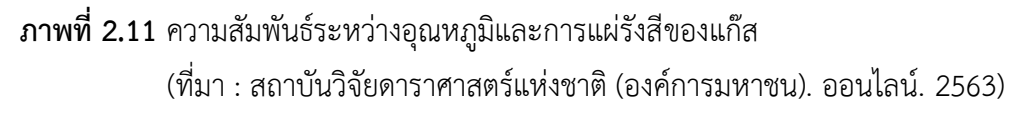

## **ทิศทางการเคลื่อนที่ของดาวฤกษ์**

 นักดาราศาสตร์ศึกษาทิศทางการเคลื่อนที่ของดาวฤกษ์ที่สัมพัทธ์กับโลก โดย อาศัยปรากฎการณ์ดอปเปลอร์ ในภาพที่ 3 แสดงสเปกตรัม 3 แบบ ได้แก่

สเปกตรัมของดาวฤกษ์ในสภาวะปกติแสดงอยู่ตรงกลาง มีเส้นดูดกลืนรังสีซึ่งเกิดจาก การยกตัวของอิเล็กตรอนในวงโคจรของอิเล็กตรอนในอะตอมของธาตุไฮโดรเจน จากชั้นที่ 2 ไป ยังชั้นที่ 6, 5, 4, 3 ทำให้เกิดเส้นสเปกตรัมที่ความยาวคลื่น 410 nm (H-delta), 434 nm (Hgamma), 486nm (H-beta), 656 nm (H-alpha) ตามลำดับ เรียกว่า บาลเมอร์ซีรีส์

การเลื่อนทางน้ำเงิน (Blueshift) ซึ่งแสดงในแถบล่าง เกิดขึ้นเมื่อดาวเคลื่อนที่ในทิศ ทางเข้าหาโลก ทำให้เราสังเกตเห็นความยาวคลื่นสั้นกว่าความเป็นจริง เส้นดูดกลืนรังสีทั้งสี่เส้น จึงเคลื่อนที่ไปทางด้านสีม่วง

การเลื่อนทางแดง (Redshift) ซึ่งแสดงในแถบบน เกิดขึ้นเมื่อดาวเคลื่อนที่ในทิศ ทางออกห่างจากโลก ทำให้เราสังเกตเห็นความยาวคลื่นมากกว่าความเป็นจริง เส้นดูดกลืนรังสี ทั้งสี่เส้นจึงเคลื่อนที่ไปทางด้านสีแดง

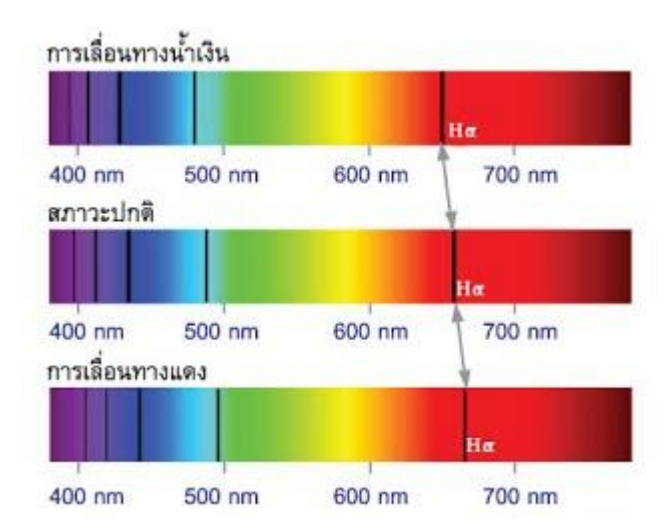

# **ภาพที่ 2.12** การเคลื่อนที่ของเส้นดูดกลืนในแถบสเปกตรัม

(ที่มา : สถาบันวิจัยดาราศาสตร์แห่งชาติ (องค์การมหาชน). ออนไลน์. 2563)

ปรากฎการณ์ดอปเปลอร์บอกค่าความเร็วของการเคลื่อนที่ของดาวฤกษ์ได้เป็นการ เคลื่อนที่เชิงเรเดียน (Radian velocity) อย่างไรก็ตามปรากฏการณ์ดอปเปลอร์จะเกิดขึ้นต่อเมื่อ มีการเคลื่อนที่ในแนวสายตาเท่านั้น (เคลื่อนที่เข้าหาหรืออกจากผู้สังเกตการณ์) แต่ถ้าดาว เคลื่อนที่ในแนวตั้งฉากกับสายตา ก็จะไม่เกิดการเปลี่ยนแปลงใดๆ ของเส้นดูดกลืนในแถบ สเปกตรัม

## **2.1.6 การจำแนกประเภทดาวฤกษ์**

 ในวิชาดาราศาสตร์แบ่งประเภทของดาวฤกษ์ตามลักษณะพื้นฐาน 2 อย่าง คือ อุณหภูมิแสงและคุณสมบัติทางสเปกตรัม ดังนั้นจึงเก็บข้อมูลดาวฤกษ์หลายๆดวง แล้วนำมา เขียนแผนภูมิความสัมพันธ์ระหว่างกำลังการส่องสว่างกับอุณหภูมิ หรือเรียกว่า H-R diagram ที่ แบ่งขนาดของดาวตามกำลังการส่องสว่าง และสีของดาวตามอุณหภูมิ

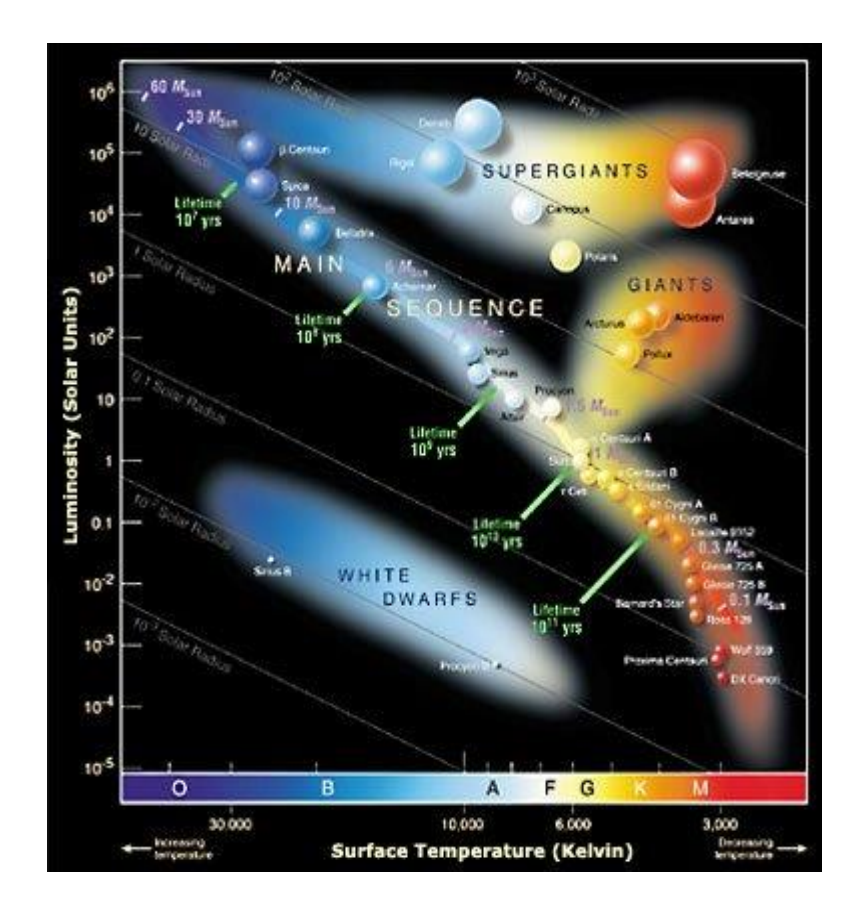

### **ภาพที่ 2.13** การจำแนกประเภทของดาว

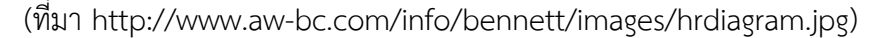

จากแผนภาพจะเห็นได้ว่าขนาดของดาวฤกษ์จะเรียงตามกำลังส่องสว่าง สีของดาวจะ ขึ้นอยู่กับอุณหภูมิส่วนใหญ่ดาวฤกษ์จะอยู่ในแถบลำดับหลัก (main sequence) ซึ่งเป็นช่วง อายุตามปกติในวิวัฒนาการดาวฤกษ์ ส่วนแขนงที่แยกออกมานอกแถบกระบวนหลักเป็นขนาดที่ ผิดไปจากปกติดาวฤกษ์สีน้ำเงินขนาดใหญ่เกิดจากการก่อตัวด้วยมวลมากจึงทำให้มีขนาดใหญ่ มากเรียกว่า Super giant ดาวฤกษ์สีแดงขนาดใหญ่เป็นช่วงสุดท้ายของอายุ เกิดจากการ ขยายตัวของก๊าซเมื่อปฏิกิริยานิวเคลียร์ภายในแกนกลางมากกว่าแรงโน้มถ่วงจึงผลักดันให้ ขยายตัวใหญ่กว่าปกติมากเรียกว่า Red giant ส่วนดาวฤกษ์ขนาดเล็กมากจะเป็นช่วงที่ต่อจาก การขยายตัวจนแกนกลางหยุดผลักดัน ดาวจึงยุบตัวอย่างรวดเร็วด้วยแรงโน้มถ่วง ทำให้มวล สารอัดแน่นจนเหลือขนาดเล็กมากเรียกว่า White dwarf หรือดาวแคระขาว เป็นต้น

การจำแนกดาวฤกษ์ตามชนิดสเปกตรัม จะแบ่งเป็น 7 ชนิด โดยมี 2 วิธีที่ใช้ประกอบกัน คือ Harvard classification และ Yerkes classification

แบบ Harvard แบ่งสเปกตรัมของดาวฤกษ์เป็น 7 ชนิดหลักๆ คือ O, B, A, F, G, K, M การจำแนกสเปกตรัมมีวิธีการประเมินลักษณะทางกายภาพของดวงดาวโดยการเปรียบเทียบ

คุณสมบัติของสเปกตรัมซึ่งมีเส้นสเปกตรัมที่แตกต่างกันตามอุณหภูมิและก๊าซที่มีในดาว ฤกษ์ ความแตกต่างของสเปกตรัมสะท้อนความแตกต่างของอุณหภูมิของบรรยากาศเป็นหลัก และการจำแนกสเปกตรัมเป็นเครื่องมือที่มีประสิทธิภาพมากสำหรับความเข้าใจฟิสิกส์ของดาว ฤกษ์

- ชนิด O เป็นดาวฤกษ์สีน้ำเงินที่มีกำลังส่องสว่างและอุณหภูมิสูงมากประมาณ 30,000- 60,000 เคลวิน แผ่รังสีในช่วงอัลตร้าไวโอเลต ดูดกลืนความยาวคลื่นของก๊าซฮีเลียมได้ดี แต่มี เส้นไฮโดรเจนที่อ่อนมากเพราะมีแกนกลางร้อนมากจึงเผาไหม้เชื้อเพลิงไฮโดรเจนผ่านได้อย่าง รวดเร็วและเป็นดาวแรกที่ออกจากกระบวนหลัก จำนวนดาวฤกษ์ชนิด O คิดเป็น 1 ใน 3,000,000 ของดาวในลำดับหลัก

- ชนิด B เป็นดาวฤกษ์สีฟ้าที่มีก๊าซไฮโดรเจนห่อหุ้มรอบ ๆ ดาว อุณหภูมิประมาณ 10,000-30,000 เคลวิน ดูดกลืนไฮโดรเจนระดับปานกลาง เส้นโลหะบริสุทธิ์ Mg II และ Si II อายุสั้นมาก จำนวนดาวฤกษ์ชนิด B คิดเป็น 1 ใน 800 ของดาวในลำดับหลัก

- ชนิด A เป็นดาวฤกษ์สีขาวปนฟ้า อุณหภูมิประมาณ 7,500-10,000 เคลวิน มีเส้น ไฮโดรเจนเข้มที่สุดและเส้นโลหะ Fe II, Mg II, Si II จำนวนดาวฤกษ์ชนิด A คิดเป็น 1 ใน 160 ของดาวในลำดับหลัก

- ชนิด F เป็นดาวฤกษ์สีขาว อุณหภูมิประมาณ 6,000-7,500 เคลวิน เส้นไฮโดรเจนเริ่ม อ่อนลง เริ่มเห็นเส้นของ Fe I, Cr I, K และ Ca II เข้มมากขึ้น จำนวนดาวฤกษ์ชนิด F คิดเป็น 1 ใน 33 ของดาวในลำดับหลัก

- ชนิด G เป็นดาวฤกษ์สีเหลืองอุณหภูมิประมาณ 5,000-6,000 เคลวิน มีเส้นสเปกตรัม ไฮโดรเจนอ่อนกว่า F เริ่มมีโมเลกุล CH และเส้นโลหะไอออไนซ์มากขึ้น จำนวนดาวฤกษ์ชนิด G คิดเป็น 1 ใน 13 ของดาวในลำดับหลัก

- ชนิด K เป็นดาวฤกษ์สีส้ม อุณหภูมิประมาณ 3,500-5,000 เคลวิน ส่วนใหญ่มีเส้น โลหะ Mn I, Fe I, Si I, K และเริ่มมีโมเลกุลของไทเทเนียมออกไซด์ จำนวนดาวฤกษ์ชนิด K คิด เป็น 1 ใน 8.3 ของดาวในแถบลำดับหลักเหมาะสำหรับสิ่งมีชีวิต

- ชนิด M เป็นดาวฤกษ์สีแดง อุณหภูมิน้อยกว่า 3,500 เคลวิน เส้นโลหะและโมเลกุล ของไทเทเนียมออกไซด์เข้มขึ้น เริ่มมีโมเลกุลวาเนเดียมออกไซด์ จำนวนดาวฤกษ์ชนิด M คิดเป็น 1 ใน 1.3 ของดาวในแถบลำดับหลัก

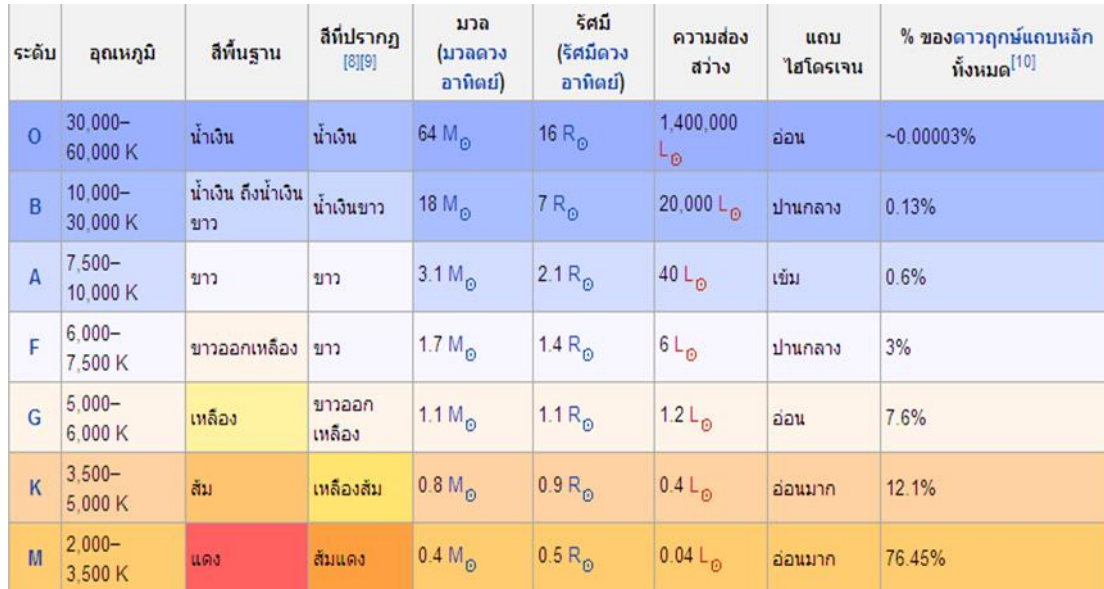

# **ตารางที่ 2.1** การจัดประเภทดาวฤกษ์

 (ที่มา : https://sites.google.com/site/suparat111122222/kar-cad-praphe th?t mpl2Fsystem%2Fapp%2Ftemplates%2Fprint%2F&showPri ntDialog)

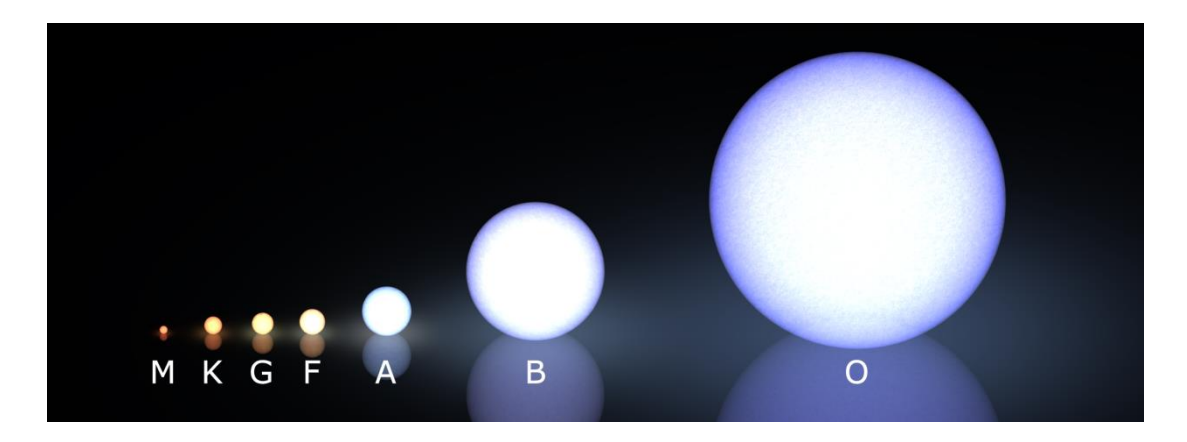

**ภาพที่ 2.14** สเปกตรัมดาวฤกษ์แบ่งเป็น 7 ชนิด คือ O, B, A, F, G, K และ M (ที่มา : http://scienceblogs.com/startswithabang/upload/2009/10/set ting the cosmic Distance re/morgan-keenan spectral classi fication.png)

การจำแนกดาวฤกษ์แบบ Yerkes จำแนกตามอุณหภูมิและความสว่าง การจำแนกจะ ขึ้นอยู่กับชนิดสเปกตรัมและแมกนิจูดสัมบูรณ์ ซึ่งบอกขนาดและมวลของดาวฤกษ์ได้ แบ่งดาว ฤกษ์เป็น 8 ประเภท คือ

| Type         | Name          | Absolute Magnitude |
|--------------|---------------|--------------------|
|              | Hyper giants  | $-7$ ถึง $-10$     |
|              | Super giants  | -5 ถึง -7          |
|              | Bright giants | $-3$ ถึง $-5$      |
| $\mathbb{H}$ | Normal giants | $0$ ถึง -5         |
|              | Subgiant      | $+3$ ถึง 0         |
|              | Main sequence | $+20$ ถึง -4       |
| VI           | Subdwarfs     | $+10$ ถึง $+5$     |
| VII          | White dwarfs  | $+15$ ถึง $+10$    |

**ตารางที่ 2.2** จำแนกดาวฤกษ์ตามอุณหภูมิและความสว่าง

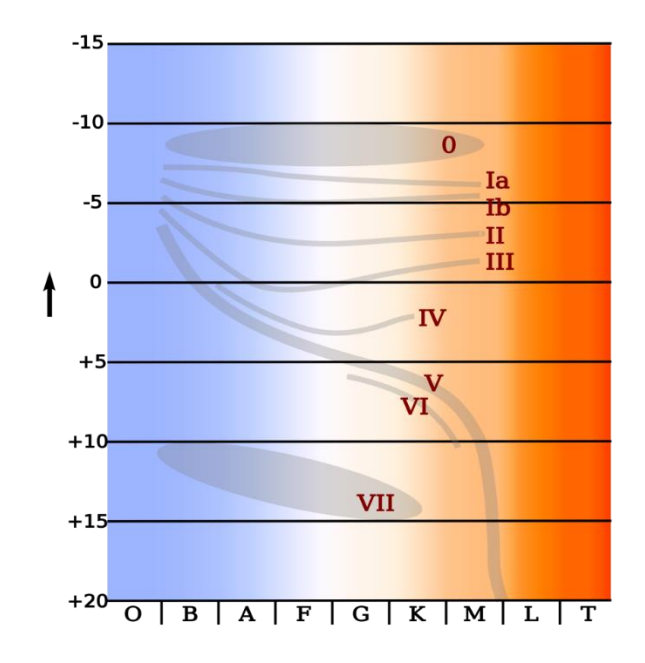

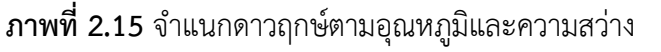

(ที่มา : http://en.wikipedia.org/wiki/File:HR-diag-no-text-2.svg)

ตัวอย่าง สเปกตรัมของดวงอาทิตย์ คือ G2V หมายความว่า ดวงอาทิตย์เป็นดาวฤกษ์สี เหลืองมีสเปกตรัมชนิด G ลำดับที่ 2 อยู่ในแถบกระบวนหลัก

เมื่อนำการจำแนกทั้ง 2 แบบมาประกอบกันจะได้ขอบเขตมวลของดาวฤกษ์เพื่อนำไป อธิบายช่วงสุดท้ายของวิวัฒนาการได้

#### **มวลของดาวฤกษ์**

- 0.8-11 เท่าของมวลดวงอาทิตย์ เป็นชนิด B, A, F, G
- 11-50 เท่าของมวลดวงอาทิตย์ เป็นชนิด O, B
- 50 เท่าของมวลดวงอาทิตย์ขึ้นไป เป็นชนิด O

# **2.2 งานวิจัยที่เกี่ยวข้อง**

West Miriam และคณะ (2010) ได้ศึกษาโดยใช้กล้องโทรทรรศน์ขนาด 1.2 เมตร ของ หอดูดาว Dominion Astrophysical ได้ชุดข้อมูลสเปกตรัมจำนวนมากจากกลุ่มดาว Hyades Cluster, Coma Clusters และฐานข้อมูล H-beta ที่เลือกไว้ สเปกตรัมเหล่านี้ครอบคลุมตั้งแต่ H-beta ถึง H-alpha เส้นสเปกตรัมของ H-beta ถูกใช้ในการเป็นดัชนีชี้วัดเกี่ยวกับอุณหภูมิและ เปรียบเทียบกับดัชนี H-alpha ซึ่งได้ถูกสร้างขึ้นเพื่อสังเกตการณ์ทางแสง เพื่อที่จะแสดงผลลัพธ์ สุดท้ายของการเปรียบเทียบสเปกโตรโฟโตเมตริกของดัชนีอุณหภูมิจากสายไฮโดรเจนแต่ละเส้น

Michael D. Joner (2012) ได้นำเสนอข้อมูลใหม่สำหรับกระจุกดาวเปิด M35, M67, NGC 188, NGC 752, NGC 869 และ NGC 884 ภายใต้การดูแลของมหาวิทยาลัย Brigham Young University และหอดูดาว West Mountainโดยใช้ตัวกรอง H-beta เป็นตัวเปรียบเทียบ มาตรฐานเช่นเดียวกับตัวกรองมาตรฐานสำหรับระบบโฟโตเมทริก BYU H-alpha ที่กำหนด ล่าสุด นอกเหนือจากการสำรวจยังศึกษาวัตถุปล่อยก๊าซเรือนกระจก เช่น HMXBs และ YSO การรวมกันของดัชนีอิสระสีแดงทั้งสองนี้ยังเป็นการวัดอุณหภูมิที่เชื่อถือได้สำหรับดาวแต่ละดวง ภายในกระจุกดาวที่มีดัชนี H-alpha ถึงดาวอุณหภูมิเย็นกว่าเล็กน้อยซึ่งสามารถพบได้จากการ วัด H-beta

Miriam Anne West (2010) ได้ทำการศึกษาโดยใช้กล้องโทรทรรศน์ McKellar ขนาด 1.2 เมตร ของหอดูดาว Dominion Astrophysical ในการถ่ายสเปกตรัมของดาวฤกษ์ 81 ดวง จาก Hyades Cluster, Coma Cluster และเลือกดาว H-beta มาตรฐาน สเปกตรัมเหล่านี้ ครอบคลุมจาก 4,500 Å ถึง 6900 Å ซึ่งรวมถึงทั้งเส้นการดูดกลืนแสง H-beta และ H-alpha เส้นการดูดกลืนแสง H-beta ถูกใช้ในการเป็นตัวดัชนีอุณหภูมิและเมื่อเร็ว ๆ นี้การสอบเทียบ ดัชนี H-alpha ได้ถูกสร้างขึ้นเพื่อสังเกตการณ์ทางแสง จากการเปรียบเทียบสเปกโตรโฟโต เมตริกของดัชนีอุณหภูมิจากเส้นการดูดกลืนแสง H-alpha และ H-beta พบว่าความสัมพันธ์ ระหว่างดัชนีการวัดด้วยแสงตามความเข้มของเส้นทั้งสองนี้ ผลลัพธ์นี้ยืนยันว่าดัชนี H-alpha เป็นตัวบ่งชี้อุณหภูมิที่ดีที่สุด

Xia Fang and Fu Yan-ning (2010) ได้ทำการศึกษามวลของดาวฤกษ์เป็นลักษณะ พิเศษที่ขาดไม่ได้ในการศึกษาฟิสิกส์ของดาวฤกษ์และการเปลี่ยนแปลงของดาวฤกษ์ และอีกหนึ่ง วิธีที่เชื่อถือได้มากที่สุดในการกำหนดมวลพลศาสตร์ของดาวฤกษ์ก็คือการกำหนดวงโคจรของไบ นารี ในทางกลับกันมวลของดาวฤกษ์ส่วนใหญ่จะต้องมีการประมาณโดยใช้มวลสัมพันธ์ของความ ส่องสว่าง (MLR) ดังนั้นจึงเป็นสิ่งสำคัญที่จะต้องรู้เกี่ยวกับ MLR ผ่านการปรับข้อมูลมวล พลศาสตร์และความส่องสว่างของดาวฤกษ์ให้เหมาะสม ผลของความเป็นโลหะสามารถทำให้ ความสัมพันธ์นี้กระจัดกระจายใน V-band แต่การศึกษาแสดงให้เห็นว่านี่เป็นข้อจำกัด ส่วนใหญ่ ในกรณีที่มวลของดาวฤกษ์น้อยกว่า 0.6M<sup>⊙</sup> เมื่อไม่นานมานี้มีการรวบรวมข้อมูลที่เกี่ยวข้อง สำหรับดาวฤกษ์ในแถบลำดับหลักที่มีมวลมาก ซึ่งทำให้สามารถแก้ไข MLR ให้สอดคล้องกัน อย่างมีนัยสำคัญ การใช้วิธีการที่เหมาะสมสามารถกำหนดน้ำหนักให้กับข้อมูลเชิงสังเกตการณ์ รวมถึงสองปริมาณที่มีขนาดแตกต่างกัน เราได้รับ V-band MLR จากมวลพลวัตและความส่อง สว่างของ 203 ดาวจากแถบลำดับหลัก ในการเปรียบเทียบกับงานก่อนหน้า MLR ที่แก้ไขแล้วมี นัยสำคัญทางสถิติและข้อผิดพลาดสัมพัทธ์ของการประมาณค่ามวลถึงประมาณ 5% ดังนั้น MLR ของเราจึงมีประโยชน์ไม่เพียงแต่ในการศึกษาลักษณะทางสถิติ แต่ยังในการศึกษาระบบดาวฤกษ์ ที่เป็นรูปธรรม เช่น การศึกษาพลวัตระยะยาวและการศึกษาตำแหน่งระยะสั้นของระบบดาว หลายดวงที่เฉพาะเจาะจง

# **บทที่ 3 วิธีดำเนินการวิจัย**

ในบทนี้จะกล่าวถึงขั้นตอนการ Process ภาพ การวิเคราะห์ข้อมูล เครื่องมือ อุปกรณ์โปรแกรมและวิธีการดำเนินการวิจัย มีรายละเอียดดังนี้

# **3.1 เครื่องมือ อุปกรณ์และโปรแกรมที่ใช้ในการเก็บข้อมูล**

## **3.1.1 กล้องโทรทรรศน์**

 กล้องโทรทรรศน์ที่ใช้ในการสังเกตการณ์คือ กล้องโทรทรรศน์สะท้อนแสง ยี่ห้อ Plane Wave / CDK700 ขนาดเส้นผ่านศูนย์กลาง 0.7 เมตร เป็น กล้องหลักของหอดูดาวเฉลิม พระเกียรติ 7 รอบ พระชนมพรรษา นครราชสีมา เพื่อใช้เก็บ ข้อมูลงานวิจัย และบันทึกภาพถ่าย ของวัตถุท้องฟ้าหรือปรากฏการณ์ทาง ดาราศาสตร์สำคัญ ๆ ได้ มีช่องสำหรับใส่เลนส์ใกล้ตาแยก ต่างหาก โดยไม่ต้องถอด CCD Camera ออก ทำให้มี ความสะดวกในการใช้งาน ทั้งการสังเกต ด้วยตาเปล่า และการถ่ายภาพผ่าน CCD Camera รองรับการทำงานวิจัย ทั้งระดับเบื้องต้น และ ระดับสูง ดังภาพที่ 3.1

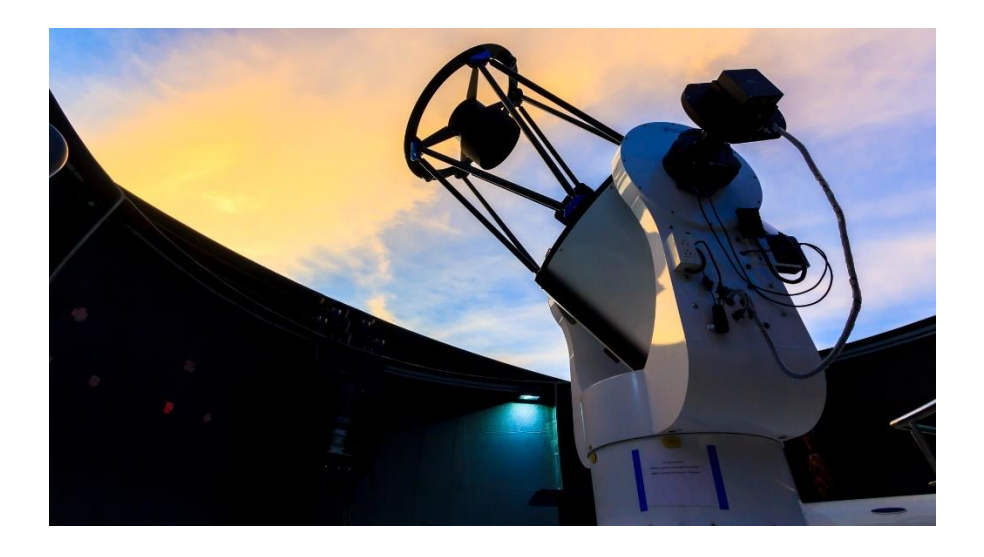

**ภาพที่ 3.1** กล้องโทรทรรศน์ชนิดสะท้อนแสง ยี่ห้อ Plane Wave / CDK700 ขนาดเส้นผ่าน ศูนย์กลาง 0.7 เมตร (ที่มา : สถาบันวิจัยดาราศาสตร์แห่งชาติ (องค์การมหาชน). ออนไลน์. 2563)

# **3.1.2 เครื่องคอมพิวเตอร์**

 เครื่องคอมพิวเตอร์ เป็นอุปกรณ์ที่ใช้ในการควบคุมการทำงานของกล้อง โทรทรรศน์ สะท้อนแสงและกล้องซีซีดีโฟโตมิเตอร์ (CCD photometer) ในการบันทึกภาพถ่าย ดาวฤกษ์ วัตถุท้องฟ้าต่าง ๆ รวมทั้งภาพถ่ายสเปกตรัมของดาวฤกษ์ที่ต้องการทำวิจัย ดังภาพที่ 3.2

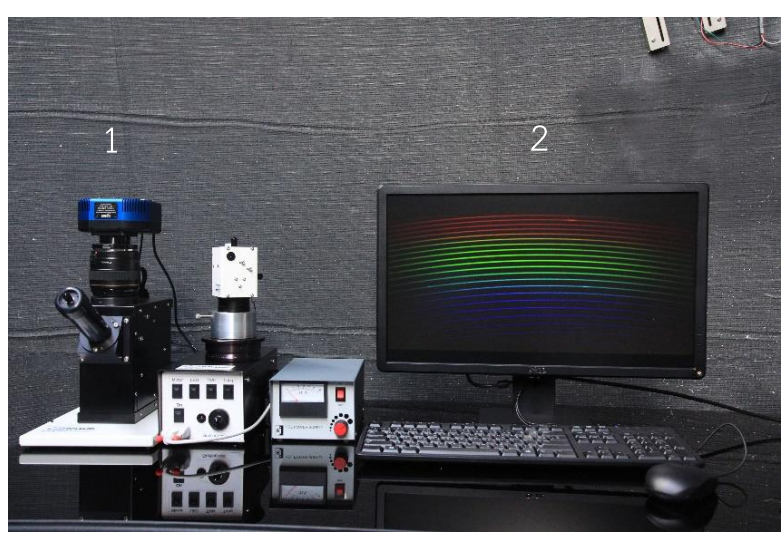

**ภาพที่3.2** กล้องซีซีดีโฟโตมิเตอร์(1) และ เครื่องคอมพิวเตอร์(2)

# **3.1.3 โปรแกรม The Sky X**

 เป็นโปรแกรมแผนที่ดาว ใช้บอกตำแหน่งต่าง ๆ ของวัตถุท้องฟ้า และเป็น โปรแกรมที่เชื่อมต่อกับกล้องโทรทรรศน์ เพื่อควบคุมการหาตำแหน่งของวัตถุท้องฟ้าที่จะทำการ สังเกตการณ์ได้อย่างแม่นยำ ดังภาพที่ 3.3

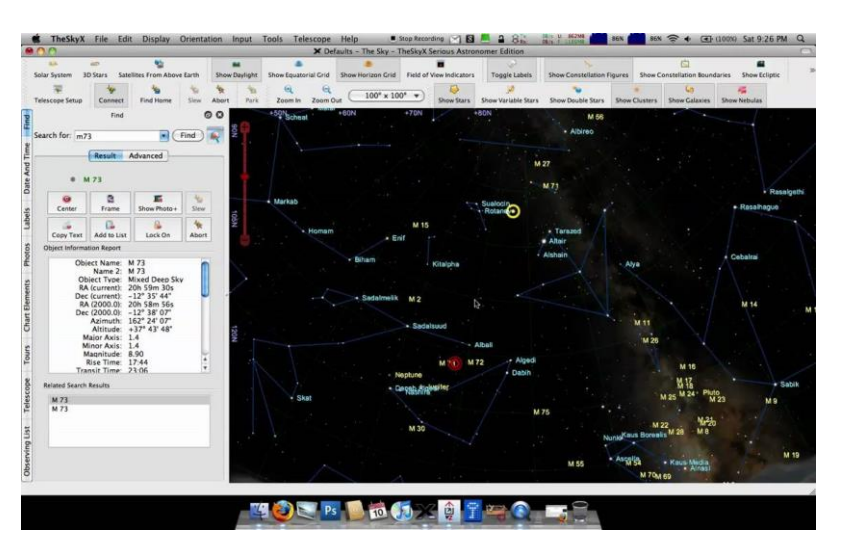

**ภาพที่ 3.3** แสดงโปรแกรม The Sky X

## **3.1.4 โปรแกรม ISIS**

 โปรแกรม ISIS เป็นโปรแกรมที่ใช้ในการประมวลผลสเปกตรัม และมีฐานข้อมูล สเปกตรัมดาวฤกษ์จำนวนมากไว้เปรียบเทียบ ดังภาพที่ 3.4

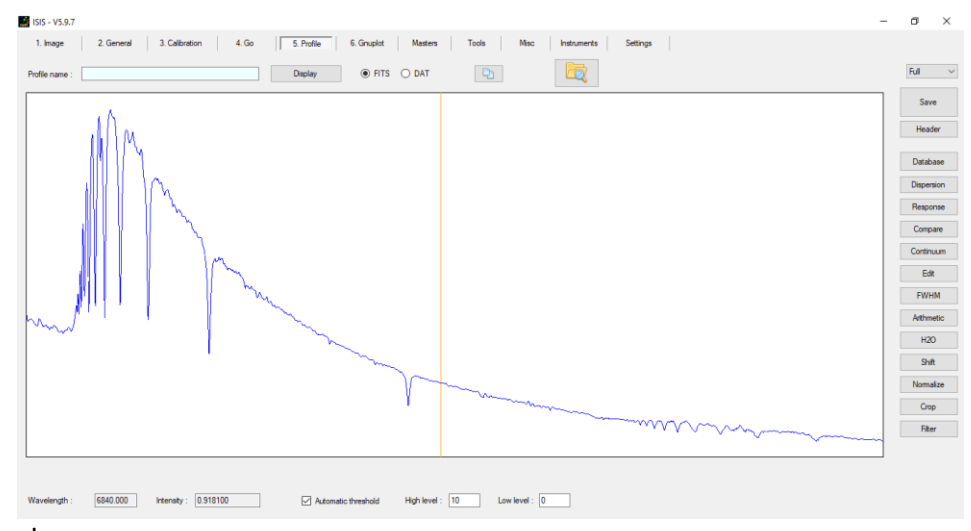

**ภาพที่ 3.4** แสดงโปรแกรม ISIS

## **3.1.5 โปรแกรม Visual Spec**

 เป็นโปรแกรมที่ใช้วิเคราะห์คุณสมบัติของดาวฤกษ์ในมุมต่าง ๆ เช่น ธาตุที่เป็น องค์ประกอบ ความยาวคลื่นที่เลื่อนไป สามารถคำนวณอุณหภูมิพื้นผิวของดาวฤกษ์จากสมการ การแผ่รังสีของวัตถุดำ และคำนวณหาความเข้มของธาตุที่สนใน เป็นต้น ดังภาพที่ 3.5

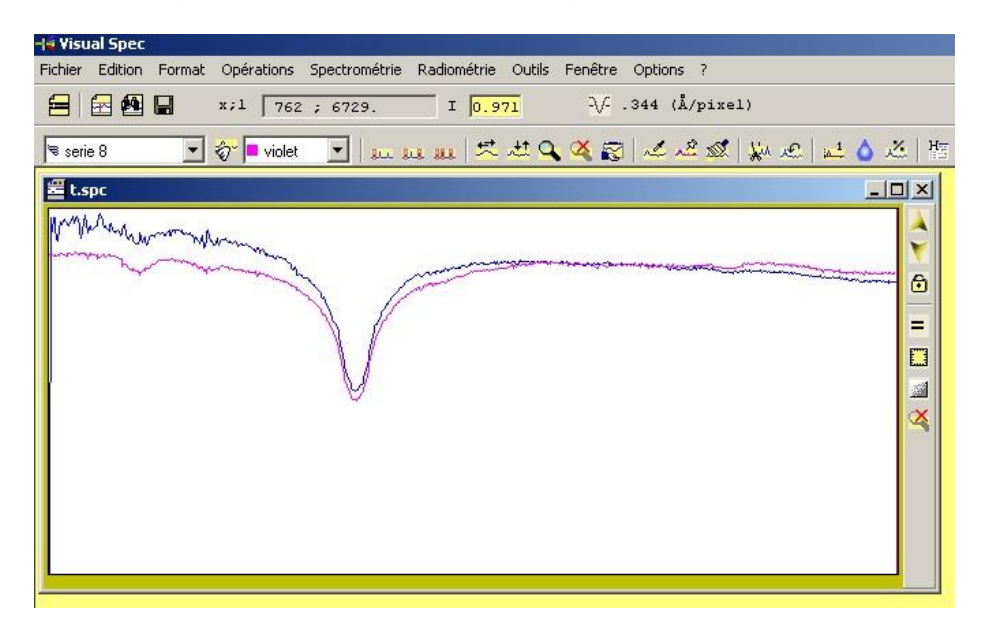

**ภาพที่ 3.5** แสดงโปรแกรม Visual Spec

## **3.1.6 โปรแกรม Planewave interface**

 เป็นโปรแกรมควบคุมกล้องโทรทรรศน์สามารถปรับโฟกัส หมุนกล้องเพื่อหา ดาว ดังภาพที่ 3.6

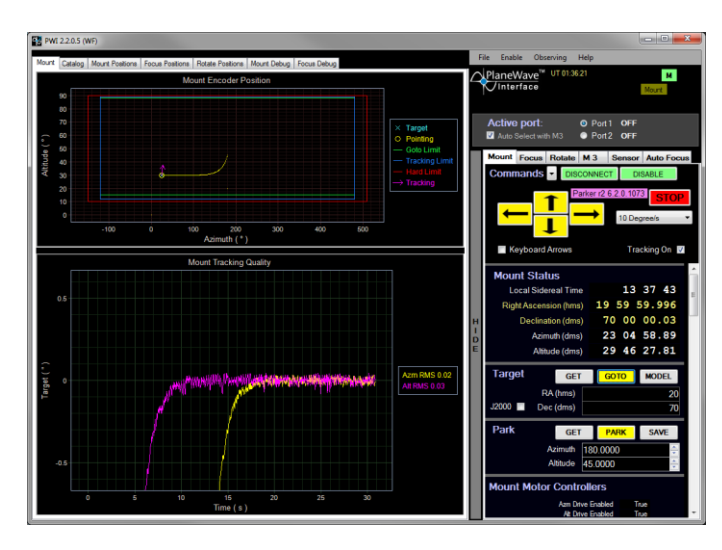

**ภาพที่ 3.6** แสดงโปรแกรม Planewave interface

## **3.1.7 โปรแกรม AudeLA**

 เป็นโปรแกรมสำหรับควบคุมการถ่ายสเปกตรัม จากกล้อง CCD Camera สามารถตั้งเวลาถ่าย และกำหนด series ได้ดังภาพที่ 3.7

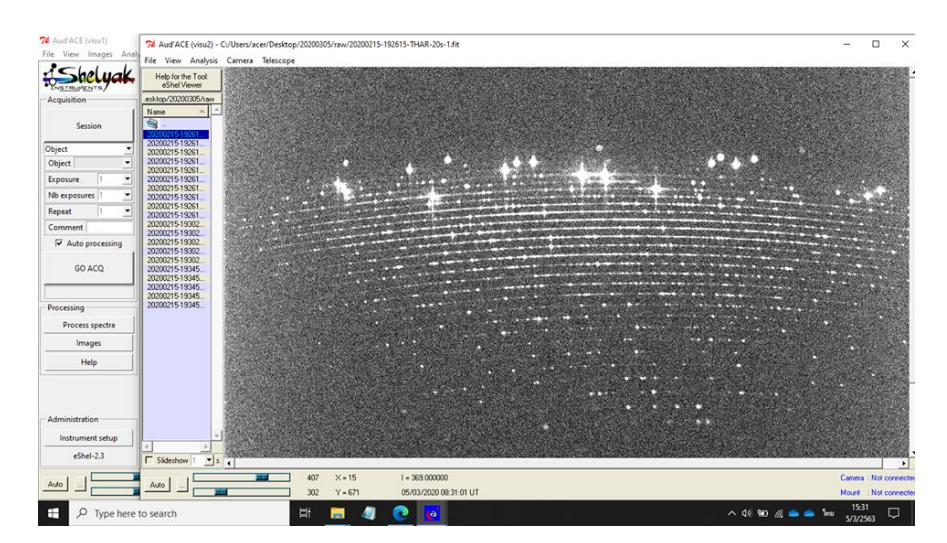

**ภาพที่ 3.7** แสดงโปรแกรม AudeLA

# **3.2 ขั้นตอนการเก็บรวบรวมข้อมูล**

สำหรับขั้นตอนการเก็บรวบรวมข้อมูล ประกอบด้วย 3 ขั้นตอน ดังนี้

## **3.2.1 การเลือกดาว**

1) ผู้วิจัยได้เลือกดาวฤกษ์ที่อยู่ในดาวฤกษ์แถบลำดับหลัก (mainsequence) จำนวน 30 ดวง ซึ่งมีค่า Visual Magnitude ไม่เกิน 8

2) เป็นดาวฤกษ์ที่ปรากฎบนท้องฟ้า ในระยะเวลาที่เก็บข้อมูล โดยมีมุมเงยมากกว่า 20 องศา

3) ศึกษาตำแหน่งของดาว เวลาการขึ้น-ตกของดาว และหาเวลาที่เหมาะสมในการถ่าย ดาว

## **3.2.2 การวางแผนเก็บข้อมูล**

1) ทำตารางเวลาการขึ้น-ตกของดาว แยกตาม Type และแยกตาม R.A.

2) ถ่ายดาวที่อยู่ทางทิศตะวันตก หรือดาวที่ใกล้ตกลับขอบฟ้าก่อน จากนั้นค่อยถ่ายดาว ที่อยู่ทางทิศตะวันออก

### **3.2.3 การเก็บข้อมูล**

1) เตรียมกล้องซีซีดีสเปกโตรกราฟ แล้วนำต่อเข้ากับกล้องโทรทรรศน์สะท้อนแสง ยี่ห้อ Plane Wave / CDK700 ขนาดเส้นผ่านศูนย์กลาง 0.7 เมตร

2) เตรียมคอมพิวเตอร์ใช้ในการควบคุมกล้องโทรทรรศน์และกล้องซีซีดีสเปกโตรกราฟ ให้พร้อมที่จะใช้งาน

3) ปรับหน้ากล้องโทรทรรศน์ไปยังตำแหน่งเริ่มต้น เมื่อกล้องรู้ตำแหน่งเริ่มต้นแล้วให้ เปิดโปรแกรม The Sky X และเชื่อมต่อกล้องโทรทรรศน์กับโปรแกรม The Sky X

4) กำหนดให้กล้องโทรทรรศน์หันหน้ากล้องไปตำแหน่ง ของดาวฤกษ์ ผ่านโปรแกรม The Sky X จากนั้นทำการตั้งค่าเวลาในการถ่ายภาพ

5) หลังจากถ่ายเสร็จแล้ว นำข้อมูลดาวมาวิเคราะห์ภาพถ่ายให้ได้กราฟแสงให้มีค่าอยู่ ระหว่าง 8,000 – 20,000 ADU

6) สลับไปถ่ายแสงมาตรฐาน เมื่อถ่ายสเปกตรัมของดาวฤกษ์ได้จำนวนมากกว่า 1/2 ของดาวในแผนงาน หรือเมื่อถึงเวลา 24.00 น. โดยประมาณ ซึ่งในงานวิจัยนี้ใช้แสงจากหลอด Thorium-Argon สำหรับเทียบตำแหน่งความยาวคลื่น

7) หลังจากถ่ายภาพเป็นที่เรียบร้อยแล้ว จะทำการถ่ายภาพ Dark, Bias, Flat และ Tungsten

8) เมื่อได้ข้อมูลภาพถ่ายครบตามที่ต้องการแล้ว จึงทำการปรับกล้องโทรทรรศน์ให้อยู่ที่ ตำแหน่งเดิม แล้วเก็บอุปกรณ์ต่าง ๆ ให้เรียบร้อย

# **3.3 ขั้นตอนการวิเคราะห์ข้อมูล**

# **3.2.1 ขั้นตอนการ Process ภาพ**

 1. นำภาพที่ได้จากการถ่ายสเปกตรัมด้วยเครื่อง CCD Spectrometer ซึ่งจะได้ ไฟล์ภาพเป็นสกุลไฟล์ .fit นำมาเข้าสู่กระบวนการ process เพื่อเปลี่ยนจากภาพถ่ายเป็นกราฟ สเปกตรัมของแสงจากดาวฤกษ์ ดังนี้

1.1 ขั้นตอนการตั้งค่าโปรแกรม เมื่อเปิดโปรแกรมขึ้นมาจะตั้งทำการตั้งค่า ภาษาที่ใช้ในโปรแกรมก่อน โดยภาษาเริ่มต้นพื้นฐานที่โปรแกรมให้มาจะเป็นภาษาฝรั่งเศษ โดย วิธีการตั้งค่าเมื่อเปิดโปรแกรม isis ขึ้นมา เลือกที่แทบเมนูบาร์ด้านบนในคำสั่งที่ชื่อว่า "Configuration" เลือกในส่วน Langue เป็น Anglagis จากนั้นปิดโปรแกรมแล้วเปิดขึ้นมาใหม่

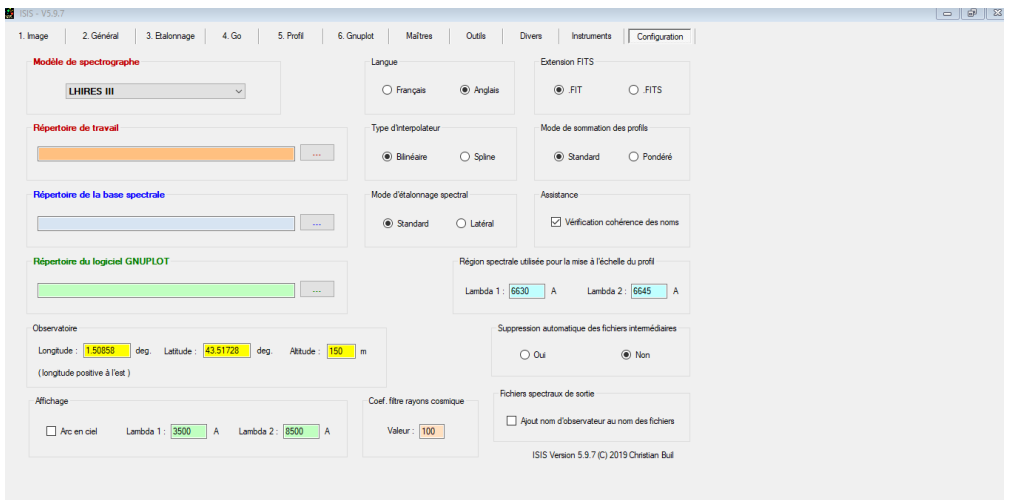

# **ภาพที่ 3.8** เปลี่ยนภาษาพื้นฐานในโปรแกรม isis

การกำหนดการตั้งค่าต่าง ๆ ในโปรแกรม โดยตั้งค่าในแถบเมนูบาร์ในส่วน Setting ด้วยเริ่มแรกจากการตั้งค่า Spectrograph เป็น eShel และ working directory โดย จะเลือก folder ที่ผู้วิจัยต้องการที่นำเข้าภาพถ่าย

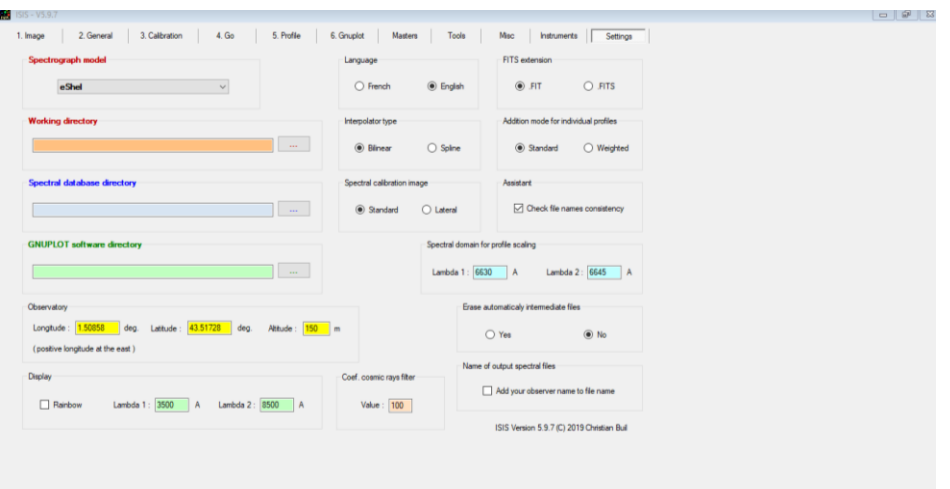

**ภาพที่ 3.9** การตั้งค่าในแถบเมนูบาร์ setting ในโปรแกรม isis

และในส่วนที่ต้องค่าอีกส่วนหนึ่งคือ ในแถบเมนูบาร์ Instruments ในฟังก์ชัน Setup ซึ่งจะตั้งค่าตามชนิดของ CCD ที่ใช้ในการถ่ายภาพ และคุณสมบัติของเครื่องสเปกโตรส โคป ดังภาพที่ 3.10

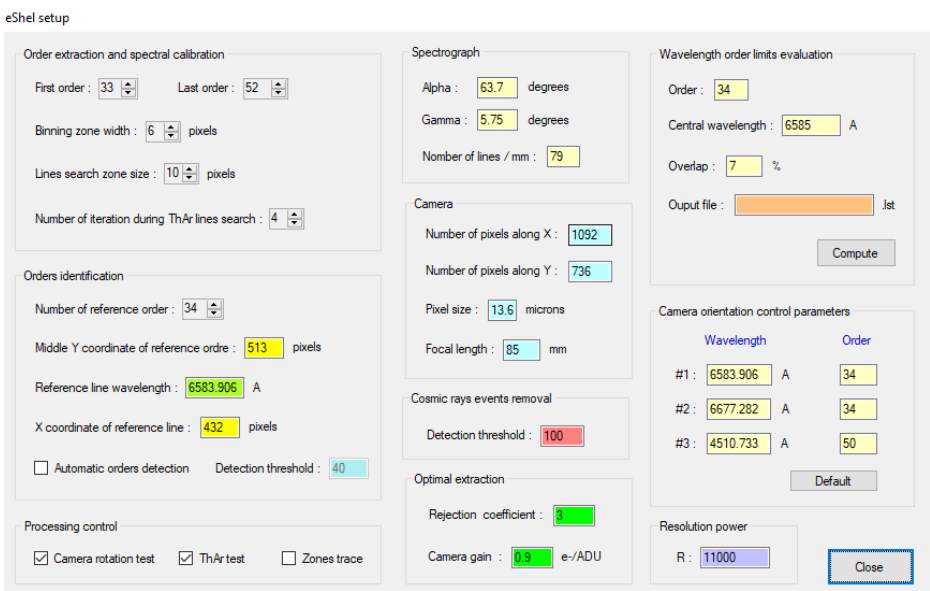

**ภาพที่ 3.10** การตั้งค่าในแถบเมนูบาร์ Instruments ในฟังก์ชัน Setup

1.2 ขั้นตอนการนำเข้าภาพถ่ายสเปกตรัมมาวิเคราะห์ในโปรแกรม isis ใน โปรแกรมจะมีฟังก์ชันที่ชื่อว่า rename อยู่ในแถบเมนูบาร์ Misc ซึ่งจะใช้เปลี่ยนชื่อไฟล์ สเปกตรัมที่จะวิเคราะห์โดยการนำเข้าภาพเพื่อที่จะมาเปลี่ยนชื่อ สามารถลากไฟล์เข้ามาในช่อง Drop files (FITS or FIT) here ได้เลย โดยจะมีช่อง output sequence (generic name) อยู่ ข้างล่างช่อง Drop files เพื่อที่จะใส่ชื่อที่ต้องการจะเปลี่ยน

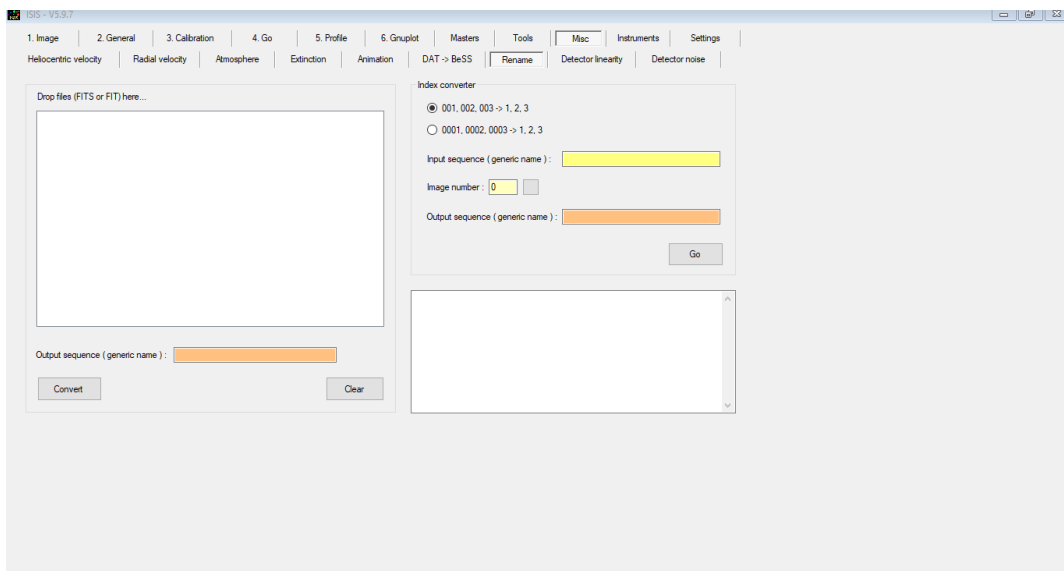

# **ภาพที่ 3.11** การเปลี่ยนชื่อไฟล์ในฟังก์ชัน rename

ซึ่งขั้นตอน rename จะนำเข้าไฟล์ภาพเป็นไฟล์สอบเทียบ (calibrate) เช่น BIAS, Thorium, FLAT, TUNGSTEN, DARK และ ไฟล์ภาพถ่ายสเปกตรัมจากดาว ซึ่งเมื่อนำเข้าไฟล์ ภาพต่าง ๆ แล้ว จะมีฟังก์ชันที่ชื่อว่า Convert จะกดเพื่อเปลี่ยนชื่อไฟล์ ซึ่งไฟล์ภาพที่ถูกเปลี่ยน ชื่อแล้วจะถูกเก็บไว้ใน folder ที่ตั้งค่าไว้ใน working directory ในภาพที่ 3.9

| Drop files (FITS or FIT) here<br>D:\final sepctrum\final 2 - n1w4y\20200216-main\raw\20200216-163300-TUNGSTEN-3s-3.f<br>D. Anal sepctrum/final 2 - mwAy\20200216 main/raw\20200216-163300-TUNGSTEN-3s-4 f<br>D. final septitum/final 2 - n1w4u\20200216-main/raw\20200216-163300-TUNGSTEN-3s-5.fl                                                                                                    | Index converter<br>$(0.001, 002, 003 \rightarrow 1, 2, 3)$                                                                                                    |  |
|----------------------------------------------------------------------------------------------------|----------------------------------------------------------------------------------------------------|--|
| D:\final sepctrum\final 2 - mwAu\20200216-main\raw\20200216-163300-TUNGSTEN-3e-6.f<br>D. Inal septrum final 2 - mwAu\20200216-main vaw\20200216-163300-TUNGSTEN-3s-7f<br>D. final sepctrum final 2 - mw 4u 20200216-main raw 20200216-163300-TUNGSTEN-3s-81<br>D. final secotrum/final 2 - n yw fiu/20200216-main/caw/20200216-163300-TUNGSTEN-3s-9.fl<br>D. Enal septitum Enal 2 - naw 5u1/20200216-main raw 120200216-163300-TUNGSTEN-3s-10<br>D. final sepctrum/final 2 - nnw8u\20200216-main/raw\20200216-163300-TUNGSTEN-3s-11<br>D. final sepctrum tinal 2 - n www.20200216-nain \raw \20200216-163300-TUNGSTEN-3s-12<br>D. final sepotrum/final 2 - nyw4u\20200216-main/raw\20200216-163300-TUNGSTEN-3s-13 | $0001,0002,0003 \div 1,2,3$<br>Input sequence ( generic name ) :<br>Inage number: 0<br>Output sequence ( generic name )                                                                                                    |  |
| D: final sepotrum/final 2 - n1w4u\20200216-main/raw\20200216-163300-TUNGSTEN-3s-14<br>D:\final sepctrum\final 2 - mwAu\20200216-main\raw\20200216-163300-TUNGSTEN-3s-15<br>D '6nal sepctrum'6nal 2 - n w 6u \20200216-main \raw \20200216-163300-TUNGSTEN-3s-1 f<br>D: final septitum final 2 - nyw4u\20200216-main\raw\20200216-163300-TUNGSTEN-3s-2f<br>$\epsilon$<br>Output sequence ( generic name ) : 19 tung-                                                                                                    | Go<br>163300-TUNGSTEN-3s-13.ft -> c:\users\acer\desktop\test isis\19 tuno-11.ft<br>Convert : D. Gral septinary final 2 - ภาพลับ 20200216-main \zww \20200216-<br>163300-TUNGSTEN-3s-14 ft -> c:\users\acer\desktop\test isis\19 tung-12ft<br>Convert : D: 6nal septimum 6nal 2 - now&u \20200216-main \raw \20200216-<br>163300-TUNGSTEN-3s-15.ft -> c:\users\acer\desktop\test isis\19 tung-13.ft<br>Convert : D:\final sepctrum\final 2 - n1wflu\20200216-main\raw\20200216-<br>163300-TUNGSTEN-3e-1ft -> c:\users\acer\desktop\test iss\19_tung-14ft |  |
| Convert                                                                                                    | Convert : D. Vinal septitum Vinal 2 - now#u\20200216-main\raw\20200216-<br>163300-TUNGSTEN-3e-2.ft -> c:\users\acer\desktop\test isis\19 tunc-15.ft<br>Clear<br>lov.                                                                                                    |  |

**ภาพที่ 3.12** ขั้นตอนการเปลี่ยนชื่อไฟล์

ซึ่งขั้นตอนการเปลี่ยนชื่อไฟล์ (rename) จะต้องมีหลักการการตั้งชื่อ เนื่องจากโปรแกรม isis จะมีขั้นตอนการนำเอาภาพวิเคราะห์ภาพถ่ายจากชื่อ root ไฟล์ที่เลือกไว้ ซึ่งการตั้งชื่อจะ เริ่มต้นด้วย **rootname**\_**ชื่อไฟล์-** ตัวอย่าง 16\_mdark600s- ซึ่งเมื่อทำการเปลี่ยนชื่อไฟล์แล้ว ไฟล์สอบเทียบบางไฟล์จะต้องทำการ Master หรือ การรวมไฟล์ต่าง ๆ เข้าด้วยกันเป็นไฟล์เดียว ซึ่งอยู่ในแถบเมนูบาร์ที่ชื่อ "Master" ซึ่งไฟล์ที่ทำการ Master หรือ รวมไฟล์ จะประกอบด้วย ไฟล์ 2 ชนิดด้วยกัน คือ BIAS และ dark ซึ่งไฟล์ dark จะขึ้นอยู่กับเวลาที่ใช้ในการถ่ายภาพ ซึ่ง ในฟังก์ชัน Compute an offset image จะใช้ไฟล์ BIAS ในการ Master ส่วน ในฟังก์ชัน Compute an dark image จะใช้ไฟล์ dark ในการ Master

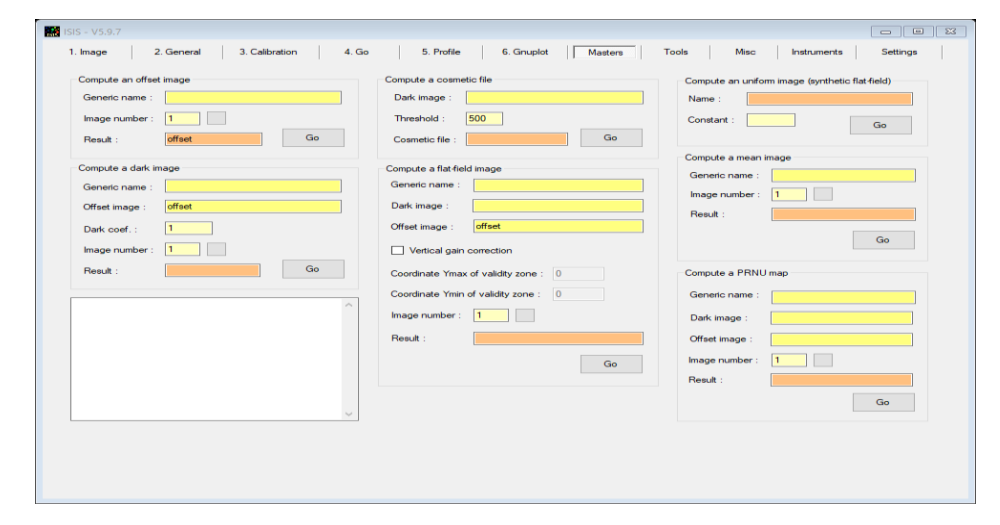

**ภาพที่ 3.13** ขั้นตอนการ Master ไฟล์ BIAS และ dark

เมื่อผู้ใช้ตั้งค่าโปรแกรม เปลี่ยนชื่อ (rename) และ ทำการรวมไฟล์ (Master) ในฟังก์ชัน ของ isis เรียบร้อยแล้ว จะต้องกลับมาตั้งค่าในเมนูบาร์ที่ชื่อว่า Instrument ในส่วน Calibration และ Automatic Calibration image processing โดยในส่วน Calibration ในช่อง Offset , Dark , PRNU จะต้องใส่ชื่อไฟล์ต่าง ๆ ที่เราทำการ rename หรือ master ส่วนในบรรทัด ข้างล่างโปรแกรมจะทำการเติมให้ และในส่วน Automatic Calibration image processing ในช่อง root name จะต้องใส่ root name ที่ได้กำหนดค่าไว้ในตอนนั้น และจำนวน Tungsten , ThAr (Thorium) และ LED (Flat) ให้ใส่ตามจำนวนที่ได้ทำการ rename ไว้ เมื่อกด Go โปรแกรมจะทำการเติมบรรทัดที่ 2 ในส่วนของ Calibration ให้เอง

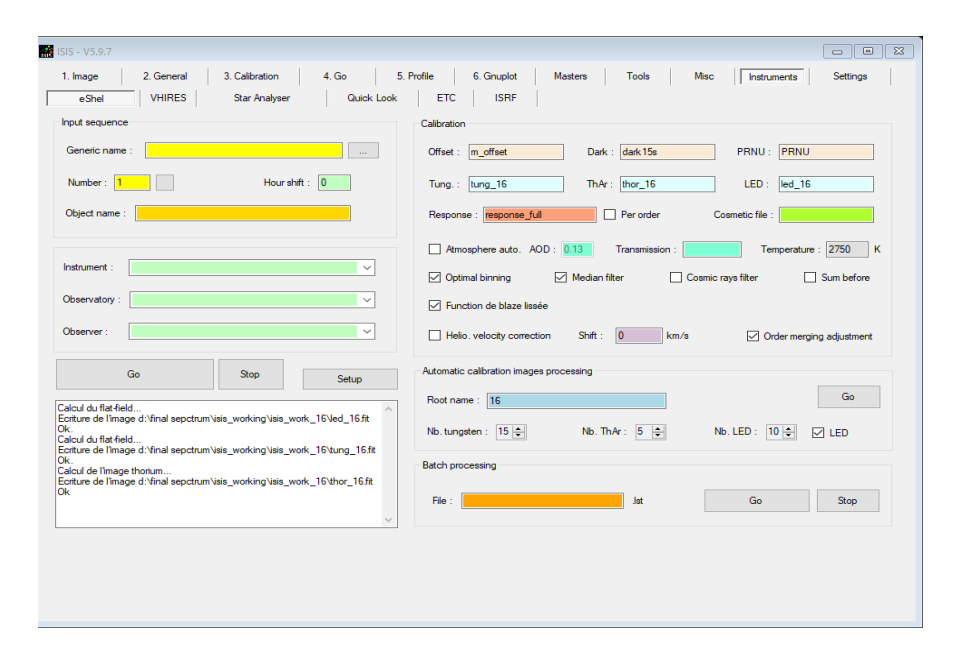

**ภาพที่ 3.14** ขั้นตอนการ Calibration และ Automatic Calibration image processing

1.3 ขั้นตอนการ Process ภาพถ่ายสเปกตรัม หลังจากที่ทำการ Rename และ Master ไฟล์สอบเทียบต่าง ๆ แล้ว จะทำการนำเข้าภาพถ่ายสเปกตรัมสำหรับการวิเคราะห์ ภาพถ่าย โดยเมื่อนำเข้าและเปลี่ยนชื่อไฟล์ภาพถ่ายสเปกตรัมที่ต้องใช้แล้ว ขั้นตอนการวิเคราะห์ ภาพถ่ายจะอยู่ในเมนูบาร์ Instrument ในส่วนของ eShel ซึ่งในช่อง Generic name ให้ใส่ชื่อ ไฟล์ที่ทำการ rename มา Number คือจำนวนภาพถ่าย จากนั้นให้กด Go โปรแกรมก็จะทำการ วิเคราะห์ภาพถ่ายที่เราได้เลือกได้

| <b>SE</b> ISIS - V5.9.7                                                                                                    |                                                                                                    | $\Box$ |
|----------------------------------------------------------------------------------------------------|----------------------------------------------------------------------------------------------------|--------|
| 1. Image<br>2. General<br>3. Calibration<br>4. Go<br><b>VHIRES</b><br>Star Analyser<br><b>Quick Look</b><br>eShel                                                        | 5. Profile<br>6. Gnuplot<br>Masters<br>Tools<br>Mac<br>hstruments<br>Settings<br><b>ISRF</b><br><b>ETC</b>                                |        |
| hout sequence                                                                                                    | Calibration                                                                                                    |        |
| 16 hip 3093-<br>Generic name:<br>$\sim$                                                                                                    | PRNU: PRNU<br>Dark: dark15s<br>Offset:<br>m offset                                                                                        |        |
| Hourshift: 0<br>Number: 3                                                                                                    | ThAr: thor_16<br>LED<br>led_16<br>tung_16<br>Tung.:                                                                                       |        |
| Object name:                                                                                                    | $\Box$ Per order<br>Response : response full<br>Cosmetic file :                                                                           |        |
| <b>Instrument</b><br>$\check{~}$                                                                                                    | Atmosphere auto. AOD: 0.13<br>Temperature: 2750 K<br>Transmission<br>Optimal binning<br>Median filter<br>Cosmic rays filter<br>Sum before |        |
| Observatory<br>$\checkmark$                                                                                                    | Function de blaze lissée                                                                                                    |        |
| Observer<br>$\checkmark$                                                                                                    | Helio, velocity correction<br>$\overline{0}$<br>Shift:<br>km/s<br>Order merging adjustment                                                |        |
| Go<br>Stop<br>Setup                                                                                                    | Automatic calibration images processing                                                                                                   |        |
| Vala work 16 blaze 48.dat<br>$\land$                                                                                                    | Go<br>Root name: 16                                                                                                    |        |
| Save blaze function : d: Vinal sepctrum visis working<br>Visis work 16 blaze 49.dat<br>Save blaze function : d:\final sepctrum\\sis_working<br>Vala_work_16\blaze_50.dat | Nb. ThAr: $5 \div$<br>Nb. LED: $10 -$<br>Nb. tungsten: 15<br>$\boxtimes$ LED                                                              |        |
| Save blaze function : d: Vinal sepctrum visis working<br>Vais work 16\blaze 51.dat<br>Save blaze function : d:\final sepctrum\isis_working                               | <b>Batch processing</b>                                                                                                    |        |
| Visis work 16 blaze 52.dat<br>Blaze function correction<br>$\checkmark$                                                                                                  | File:<br><b>Jst</b><br>Go<br>Stop                                                                                                    |        |
|                                                                                                    |                                                                                                    |        |
|                                                                                                    |                                                                                                    |        |
|                                                                                                    |                                                                                                    |        |
|                                                                                                    |                                                                                                    |        |

**ภาพที่ 3.15** ขั้นตอนการวิเคราะห์ภาพถ่าย

ซึ่งหลักจากการวิเคราะห์ภาพ หรือ กด Go ไปแล้ว สามารถเข้าไปเช็คภาพถ่ายที่เราทำ การวิเคราะห์ได้ในฟังก์ชัน 1.Image และ 5.Profile ซึ่งในส่วนของ 1.Image จะเป็นการ ตรวจสอบว่าจะตำแหน่งที่เราใช้สอบเทียบ และ ตำแหน่งภายในภาพตรงกันหรือไม่

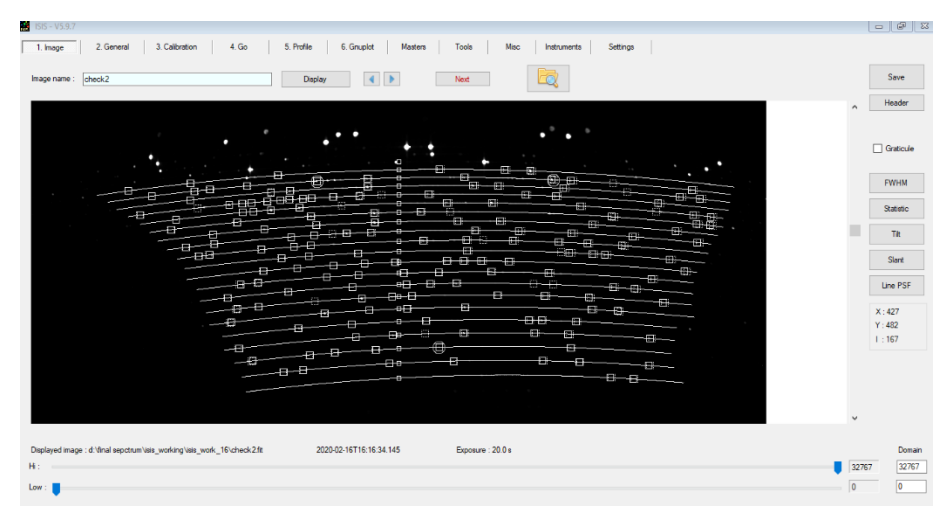

**ภาพที่ 3.16** ขั้นตอนการตรวจสอบภาพถ่ายหลังจากการวิเคราะห์ภาพถ่ายด้วยโปรแกรม

นำภาพโฟรไฟล์สเปกตรัมที่ได้ไปเข้าสู่ขั้นตอนการ Normalize ซึ่งในส่วนที่ใช้ในการ Normalize ภาพถ่ายจะอยู่ในแถบเมนูบาร์ที่ชื่อ 5.Profile ซึ่งผู้ใช้งานสามารถเลือกฟังก์ชันการ Normalize ได้ในแถบเมนูด้านขวามือ ซึ่งฟังก์ชันในการ Normalize ภาพถ่ายส่วนใหญ่จะใช้ ฟังก์ชัน Crop ในการตัดส่วนเกิดที่ไม่ใช่ออก , Continnum ในการทำให้กราฟมีความสูงที่ สม่ำเสมอกัน และ Filter ที่ทำให้รอยหยักของภาพลดน้อยลง ซึ่งเมื่อทำการ Normalize เสร็จ แล้วสามารถทำการบันทึก เพื่อใช้สำหรับการวิเคราะห์ต่อไปได้ด้วย ฟังก์ชัน Save ในแถบเมนู บาร์ด้านขวามือ

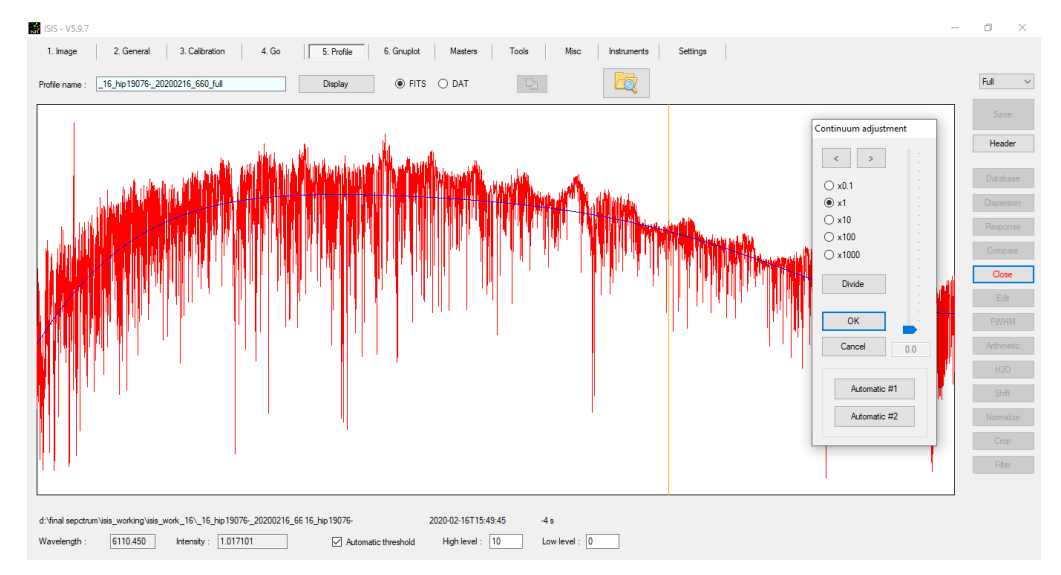

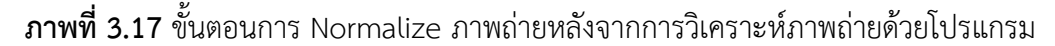

# **3.2.2 ขั้นตอนการวิเคราะห์สเปกตรัม**

 1. การหาอัตราส่วน Hydrogen beta ต่อ hydrogen alpha ด้วยโปรแกรม Visual Spec ซึ่งภายในโปรแกรมสามารถเปิดไฟล์ที่วิเคราะห์เสร็จแล้วได้เลย หรือ สามารถตั้ง Working Directory เพื่อให้ตอนการเปิดได้อีกด้วย ซึ่งขั้นตอนในการวิเคราะห์ภาพถ่ายใน โปรแกรม Visual Spec มีดังนี้

 1.1 ทำการเปิดโปรแกรม Visual Spec และได้ทำการเปิดไฟล์ที่ได้จาก โปรแกรม isis ได้จากแถบเมนูบาร์ File > Open Profile หรือรูปไอคอนในแถวที่ 2 ตำแหน่งที่ 3 ( Open profile )

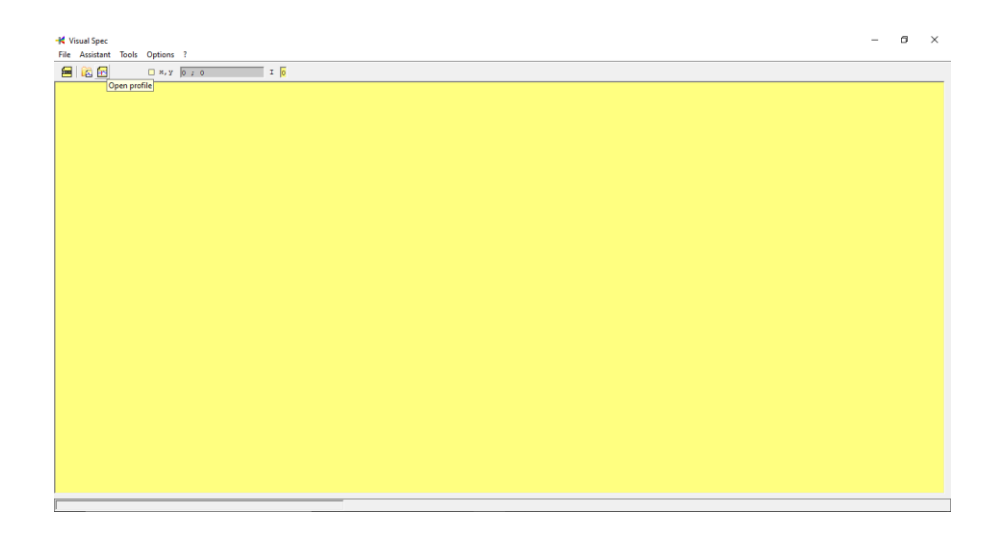

**ภาพที่3.18** ขั้นตอนการเปิดไฟล์ภาพถ่ายด้วยโปรแกรม Visual Spec

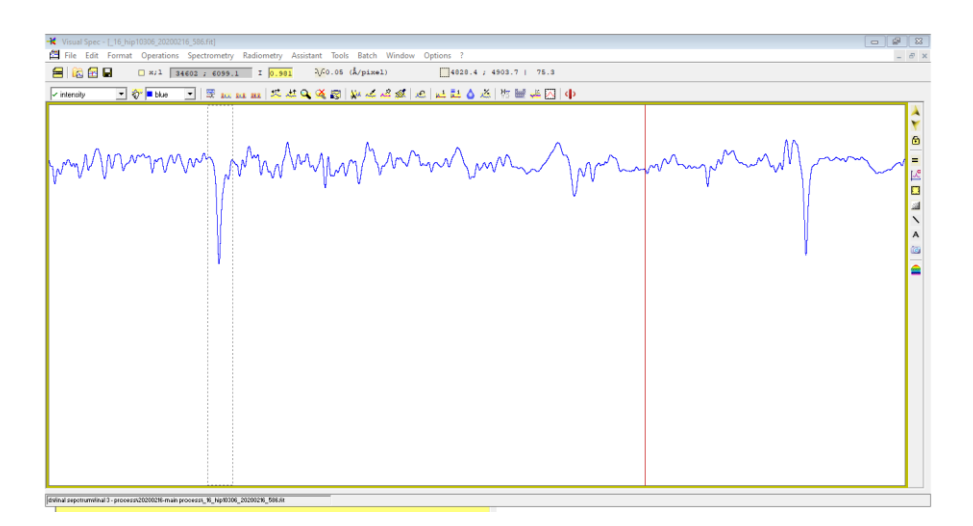

**ภาพที่3.19** ขั้นตอนการเปิดไฟล์ภาพถ่ายด้วยโปรแกรม Visual Spec (2)

หลังจากที่เปิดไฟล์ภาพได้แล้ว ในโปรแกรมก็จะแสดงกราฟที่ทำการ Normalize จากโปรแกรม isis ซึ่งในขั้นตอนนี้ ผู้ทำการวิจัยมีความต้องการที่จะหาอัตราส่วน Hydrogen beta ต่อ hydrogen alpha ซึ่งสามารถหาได้จากความลึกของหลุมในช่วงความยาว คลื่น Hydrogen alpha และ hydrogen beta ซึ่งในโปรแกรม visual spec สามารถบอกช่วง ความยาวคลื่นได้ในแถบเมนูบาร์ด้านบน ในหน่วย Å (Angstrom)

| : - [ 16 hip10306 20200216 586.fit] |  |                                                                  |  |  |  |  |  |  |  |
|-------------------------------------|--|------------------------------------------------------------------|--|--|--|--|--|--|--|
|                                     |  | t Format Operations Spectrometry Radiometry Assistant Tools Batc |  |  |  |  |  |  |  |
| !⊟ I                                |  | $\Box$ x;1 9865; 4862.25 I 0.693 $\sqrt{-0.05}$ (Å/pin           |  |  |  |  |  |  |  |
|                                     |  | <mark>ㄱᇬ</mark> Due _ ㄱ   ᄧᅠᇖᇞᇖᇖ│ ᄎᅶᄾ_ 父 진 │ ₩ 스                 |  |  |  |  |  |  |  |
|                                     |  |                                                                  |  |  |  |  |  |  |  |

**ภาพที่3.20** การบอกความยาวคลื่นในหน่วย Å (Angstrom) ในโปรแกรม visual spec

1.2 ในส่วนการวิเคราะห์ภาพถ่าย เมื่อผู้วิจัยทราบถึงความยาวคลื่นในกราฟ สเปกตรัมแล้ว ก็สามารถหาความลึกของกราฟได้ แต่ก่อนที่จะหาความลึกของกราฟเราต้องทำ การลดทอนอัตราส่วนของกราฟสเปกตรัมลงให้เหลือ 0.1 Å/Pixel ซึ่งโดยปกติแล้วภาพที่นำเข้า มาจากโปรแกรม isis จะมีอัตราส่วนที่ 0.05 Å/Pixel ซึ่งความละเอียดที่สูงเกินไปมักทำให้เครื่อง คอมพิวเตอร์ค้าง งานวิจัยนี้ จึงจำเป็นต้องลดความละเอียดของเส้นกราฟลง เราสามารถทำการ ลดทอนได้จากฟังก์ชันในแถบเมนูบาร์ที่ชื่อ Operation > Binning 1:2 horizontal

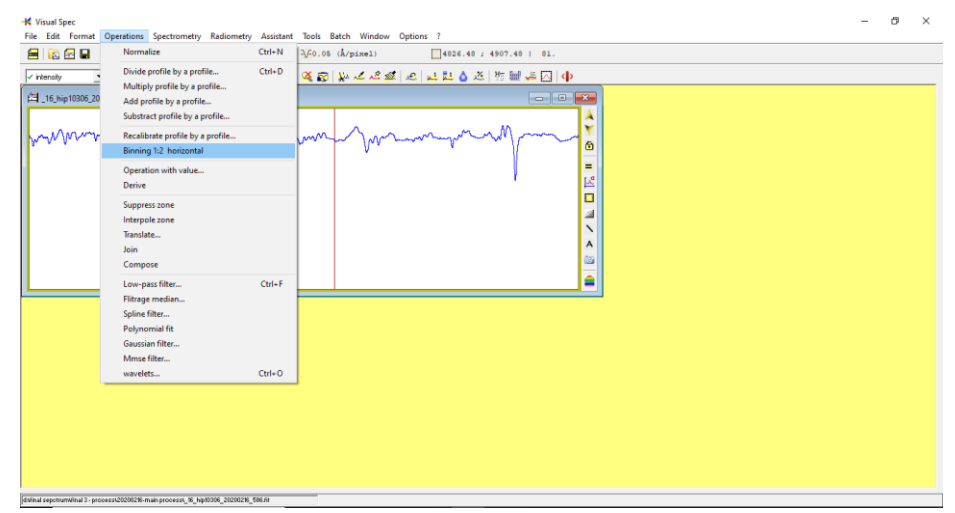

**ภาพที่3.21** การลดทอนอัตราส่วนของกราฟสเปกตรัม

จากนั้นเมื่อทำการลดทอนอัตราส่วนของภาพแล้ว ผู้วิจัยสามารถหาความลึก ของกราฟได้จากฟังก์ชัน One Gussian fit ซึ่งอยู่ในแถบเมนูบาร์ Spectrometry ผู้ทำการวิจัย ต้องลากเส้นประเพื่อกำหนดขอบเขตให้โปรแกรมทำการคำนวณ โดยคลิกเมาส์ลากบนพื้นที่สี ขาวในที่ว่างของกราฟได้เลย ซึ่งเมื่อลากขอบเขตแล้วโปรแกรมก็จะแสดงขอบเขตดังกล่าวเป็น เส้นประสีเทาดังภาพที่ 3.19

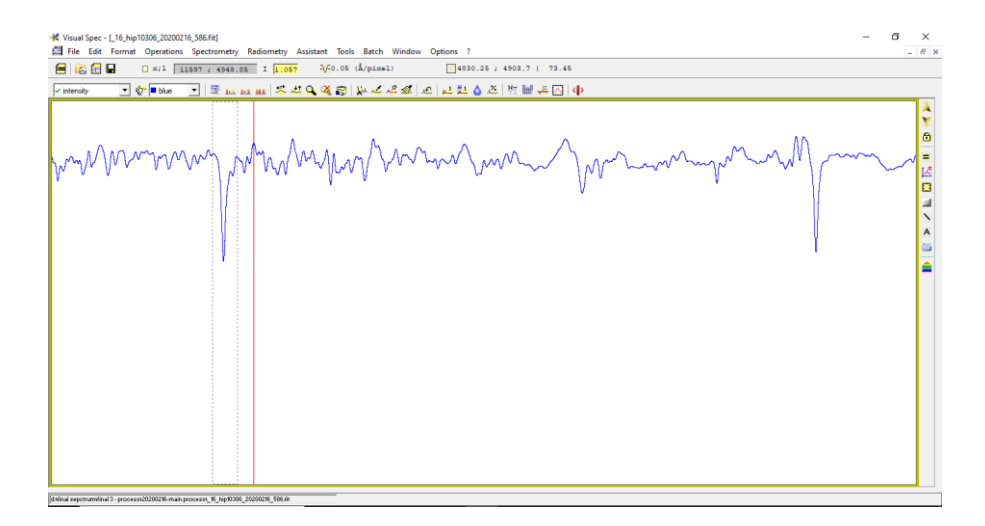

**ภาพที่ 3.22** การลากขอบเขตการคำนวณความลึกของกราฟ

ซึ่งเมื่อผู้วิจัยลากขอบเขตการคำนวณแล้วสามารถใช้ฟังก์ชันในการคำนวณได้เลย โดย ฟังก์ชันดังกล่าวชื่อ One Gaussian fit (Spectrometry > One Gaussian fit) ซึ่งเมื่อคำนวณ แล้วโปรแกรมจะมีหน้าต่างโปรแกรมที่บอกค่าการคำนวณต่าง ๆ ขึ้นมาดังภาพที่ 3.23 ซึ่งผู้วิจัย สามารถนำค่าที่ได้ไปวิเคราะห์เพื่อหาอัตราส่วนได้เลย

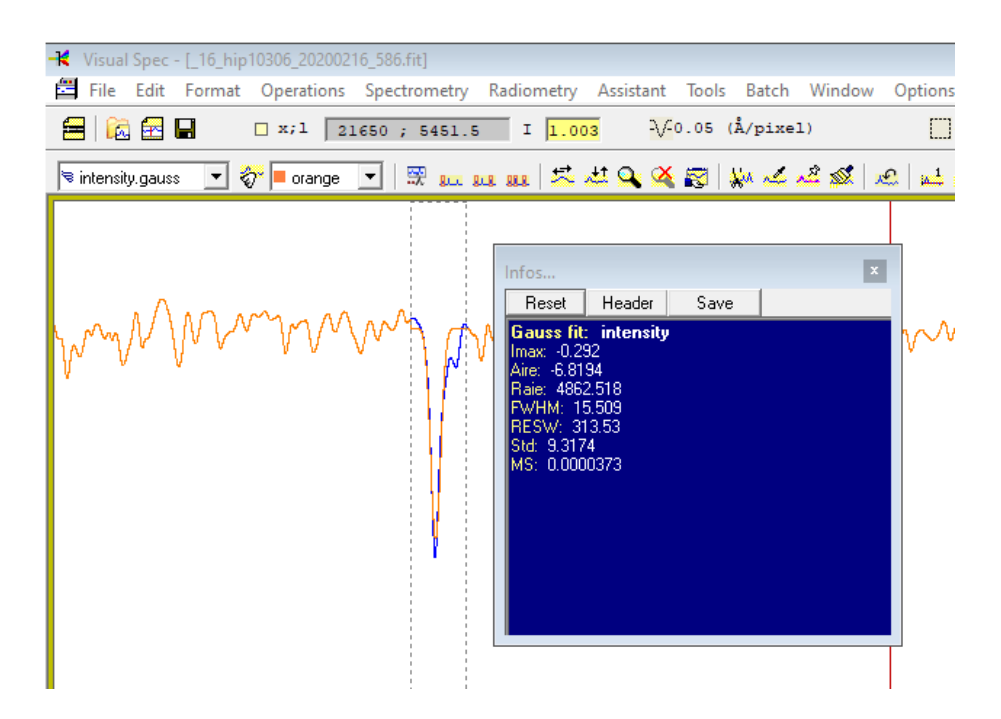

**ภาพที่ 3.23** รายละเอียดการคำนวณของโปรแกรม

จากนั้น นำข้อมูล FWHM จากการคำนวณ มาใส่ในตารางเพื่อเปรียบเทียบ โดยจะนำค่า FWHM จากการลากหาขอบเขตของความลึกที่ช่วงความยาวคลื่น 486.1 นาโนเมตร H-beta และ ในช่วงความยาวคลื่น 656.28 นาโนเมตร H-alpha เพื่อมาเปรียบเทียบหาอัตราส่วน

# **บทที่ 4 ผลและวิเคราะห์ผล**

ในบทนี้จะกล่าวถึงข้อมูลที่ได้จากการวิเคราะห์หาอัตราส่วนความเข้มของ H-beta ในช่วงความยาวคลื่น 486.1 นาโนเมตร ต่อ H-alpha ในช่วงความยาวคลื่น 656.28 นาโนเมตร ได้ข้อมูลดังนี้

### **4.1 ผลและการอภิปรายผล**

ดาวฤกษ์ ชนิด O เป็นดาวฤกษ์สีน้ำเงินที่มีอุณหภูมิสูงมากประมาณ 30,000-60,000 เคลวิน โดยจะมีอัตราส่วนของ H-beta ต่อ H-alpha ประมาณ 1 : 1

ดาวฤกษ์ชนิด B เป็นดาวฤกษ์สีฟ้าที่มีอุณหภูมิประมาณ 10,000-30,000 เคลวิน โดย จะมีอัตราส่วนของ H-beta ต่อ H-alpha ประมาณ 1:1

ดาวฤกษ์ชนิด A เป็นดาวฤกษ์สีขาวปนฟ้าที่มีอุณหภูมิประมาณ 7,500-10,000 องศา เคลวิน โดยจะมีอัตราส่วนของ H-beta ต่อ H-alpha ประมาณ 1.2 : 1

ดาวฤกษ์ชนิด F เป็นดาวฤกษ์สีขาวที่มีอุณหภูมิประมาณ 6,000-7,500 เคลวิน โดยจะมี อัตราส่วนของ H-beta ต่อ H-alpha ประมาณ 2:1

ดาวฤกษ์ชนิด G เป็นดาวฤกษ์สีเหลืองที่มีอุณหภูมิประมาณ 5,000-6,000 เคลวิน โดย จะมีอัตราส่วนของ H-beta ต่อ H-alpha ประมาณ 2.2:1

ดาวฤกษ์ ชนิด K เป็นดาวฤกษ์สีส้มที่มีอุณหภูมิประมาณ 3,500-5,000 เคลวิน โดยจะมี อัตราส่วนของ H-beta ต่อ H-alpha ประมาณ 3:1

ดาวฤกษ์ชนิด M เป็นดาวฤกษ์สีแดงที่มีอุณหภูมิน้อยกว่า 3,500 เคลวิน โดยจะมี อัตราส่วนของ H-beta ต่อ H-alpha ประมาณ 5:1

จะเห็นได้ว่า อัตราส่วนของ H-beta ต่อ H-alpha มีแนวโน้มเพิ่มขึ้น เมื่อดาวฤกษ์ต่าง ชนิดกัน เรียงลำดับจากดาวฤกษ์ที่มีขนาดใหญ่จนไปถึงดาวฤกษ์ที่มีขนาดเล็ก (O B A F G K และ M) จากกราฟ ข้อมูลของดาวฤกษ์ในบางช่วงมีค่าลดลง ซึ่งเกิดได้จากการวัดค่าในช่วงข้อมูลนั้น เกิดข้อผิดพลาด หรืออาจเป็นเพราะในระหว่างขั้นตอนการถ่ายภาพเกิดข้อผิดพลาด แสดงดัง ภาพที่ 41

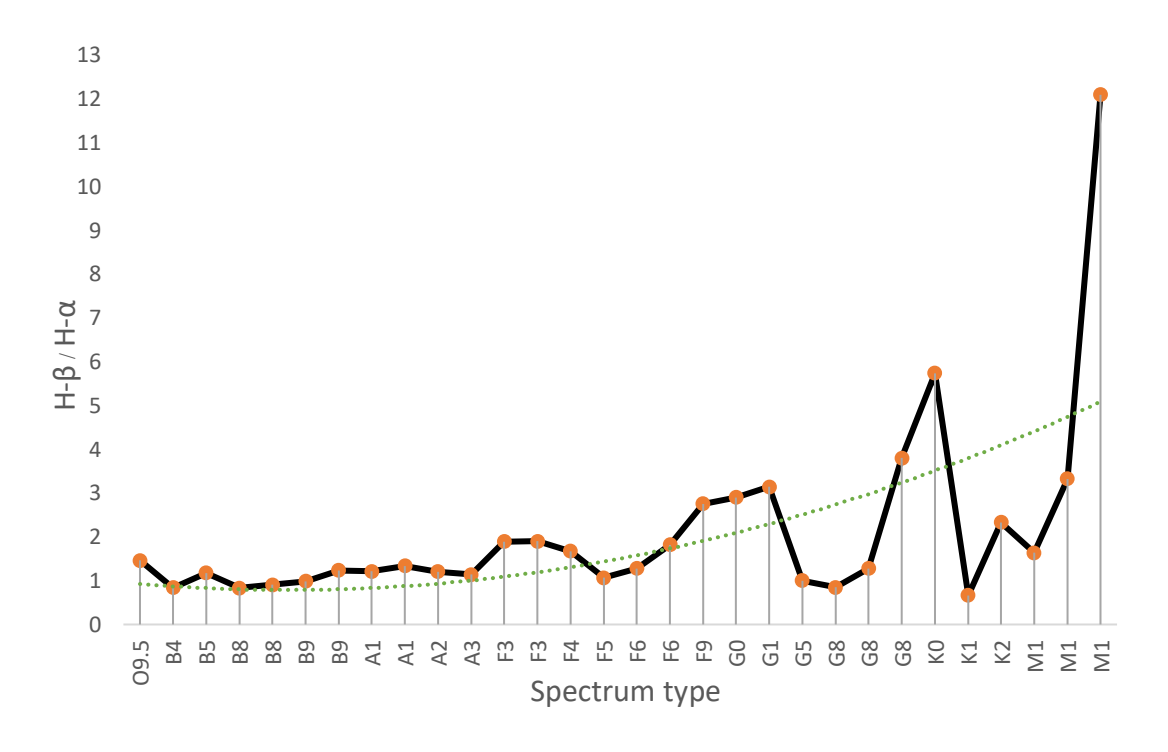

**ภาพที่ 4.1** แสดงความสัมพันธ์ระหว่างชนิดของสเปกตรัม กับ H-beta ต่อ H-alpha

# **บทที่ 5 สรุปผลและข้อเสนอแนะ**

งานวิจัยในครั้งนี้มีวัตถุประสงค์เพื่อศึกษาอัตราส่วนความเข้มของไฮโดรเจนดาวฤกษ์ที่ อยู่ในดาวฤกษ์แถบลำดับหลัก (main sequence) สามารถสรุปผลได้ดังนี้

## **5.1 สรุปผลการศึกษา**

จากการศึกษาสเปกตรัมของดาวฤกษ์ที่อยู่ในดาวฤกษ์แถบลำดับหลัก (main sequence) เพื่อหาอัตราส่วนของ H-beta และ H-alpha ของดาวฤกษ์แต่ละประเภทพบว่า ดาวฤกษ์ Type O มีอัตราส่วน H-beta ต่อ H-alpha ใกล้เคียงกัน และเมื่อเปรียบเทียบกับดาว ฤกษ์ Type อื่น ๆ จะพบว่าอัตราส่วนของ H-beta มีแนวโน้มเพิ่มขึ้นเมื่อเทียบกับ H-alpha ดังนั้น ดาวฤกษ์ที่มีอุณหภูมิสูง จะมีอัตราส่วนของธาตุ H-beta และ H-alpha จะใกล้เคียงกัน แต่ดาวฤกษ์ที่มีอุณหภูมิต่ำจะมีอัตราส่วนของธาตุ H-beta มากกว่า H-alpha และยังมีข้อมูล ของดาวฤกษ์ในบางช่วงมีค่าลดลง ซึ่งเกิดได้จากการวัดค่าในช่วงข้อมูลนั้นเกิดข้อผิดพลาด หรือ อาจเป็นเพราะในระหว่างขั้นตอนการถ่ายภาพเกิดข้อผิดพลาด

### **5.2 ข้อเสนอแนะ**

5.2.1 ต้องเลือกดาวที่มีค่าVisual Magnitude ไม่เกิน 8 และ Altitude มากกว่า 20

5.2.2 เพิ่มจำนวนดาวให้มากกว่านี้ เพื่อใช้เป็นฐานข้อมูลทางดาราศาสตร์

 5.2.3 ควรศึกษาการใช้โปรแกรมสำหรับ Process ภาพถ่ายสเปกตรัม และการวิเคราะห์ สเปกตรัมก่อน

#### **บรรณานุกรม**

- มาลี บานชื่น. (2514). **มนุษย์กับวิทยาศาสตร์กายภาพ ตอนคลื่นแสงและทฤษฎีควอนตัม**. กรุงเทพฯ: โรงพิมพ์มหาวิทยาลัยธรรมศาสตร์.
- ศูนย์การเรียนรู้วิทยาศาสตร์โลกและดาราศาสตร์. (2563). **สเปกตรัม**. (Online). แหล่งที่มา : http://www.lesa.biz/astronomy/light/spectrum. (21 มกราคม 2563).
- สถาบันวิจัยดาราศาสตร์แห่งชาติ(องค์การมหาชน). (2555). **การจำแนกประเภทดาวฤกษ์**. (Online). แหล่งที่มา : http://www.narit.or.th/index.php/nso/89-2012-11-21- 03-42-24. (29 มกราคม 2563).
- สถาบันวิจัยดาราศาสตร์แห่งชาติ (องค์การมหาชน). (2556). **คู่มือการศึกษาดาราศาสตร์เชิง ปฏิบัติการ**. แหล่งที่มา :http://www.narit.or.th/files/astronomy\_media/คู่มือ การศึกษาดาราศาสตร์เชิงปฏิบัติการpdf. (29 มกราคม 2563).
- สถาบันวิจัยดาราศาสตร์แห่งชาติ (องค์การมหาชน). (2563). **สเปกตรัมของดาว**. (Online). แหล่งที่มา : http://www.narit.or.th/index.php/nso/89-2012-11-21-03-42-24. (21 มกราคม 2563).
- Michael D. Joner and Hintz E. G. (2012). **H-alpha and H-beta Photometry of Selected Open Clusters**. (Online). แหล่งที่มา:https://www.researchgate.net /publication/258564138\_H-alpha\_and\_H-beta\_Photometry\_of\_Selected\_ Open\_Clusters. (19 มีนาคม 2563)
- Miriam Anne West. (2010). **Comparison of Hα and Hβ Temperature Indices in the Hyades and Coma Star Clusters and Selected Hβ Standard Stars.** (Online).แหล่งที่มา:https://scholarsarchive.byu.edu/cgi/viewcontent.cgi?art icle=326&context=etd. (18 กุมภาพันธ์ 2563).

Miriam Anne West, Hintz E. G. and Joner M. D. (2010). **Comparison of Hα and Hβ Temperature Indices in the Hyades and Coma Star Clusters.** (Online). แหล่งที่มา : https://ui.adsabs.harvard.edu/abs/2010AAS21545531W/abstract. (19 มีนาคม 2563)

Xia Fang and Fu Yan-ning (2010). **The V-band Empirical Mass-luminosity Relation** 

**for Main Sequence Stars**. (Online). แหล่งที่มา : https://www.sciencedirect. com/science/article/abs/pii/S0275106210000512#. (18 กุมภาพันธ์2563)

**ภาคผนวก**

### **ภาคผนวก ก**

# **ตารางการวิเคราะห์ข้อมูล**

**ตารางที่ ก.1** แสดงอัตราส่วนของ H-beta ต่อ H-alpha

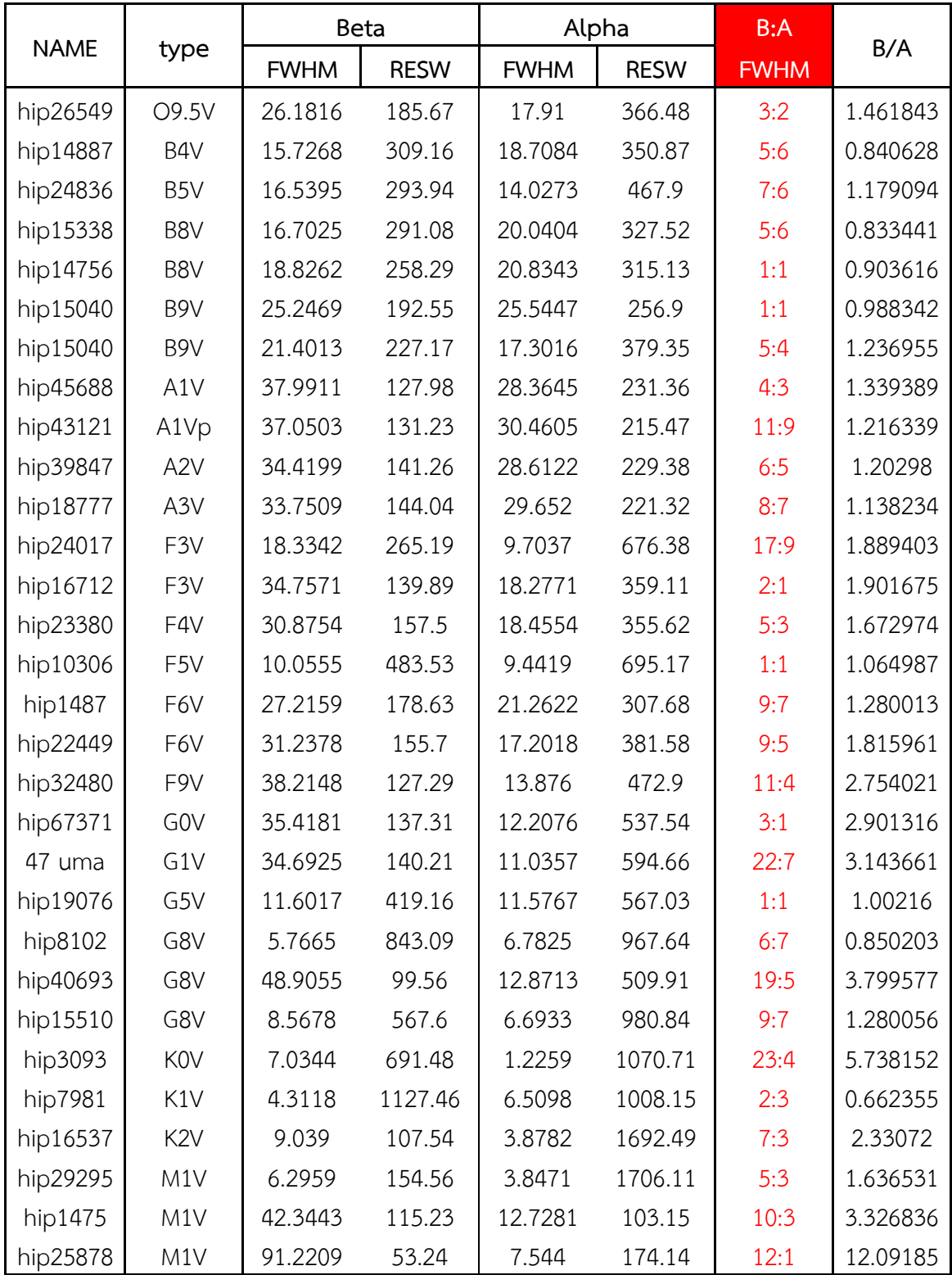

# **ประวัติผู้วิจัย**

**ชื่อ นามสกุล** นายอภิวัฒน์ แกพิมาย **สถานศึกษา** มหาวิทยาลัยราชภัฎนครราชสีมา **ติดต่อได้ที่** gotaphiwat@gmail.com